**ภาคผนวก**

**ภาคผนวก ก แบบสอบถามปัญหาและความต ้ องการผ ู้ใช ้ บริการโลจสิตกิส และ ์ แนวโน้มที่จะเกิดขึ้นในอนาคต**

# **แบบสอบถามปัญหาและความต้องการผู้ใช้บริการโลจิสติกส์และแนวโน้มทจี่ ะเกดิขึน้ ในอนาคต การวิจัย เรื่อง การพัฒนาระบบสนับสนุนการตัดสินใจส าหรับธุรกจิโลจิสติกส์ในอุตสาหกรรม ยางพาราแปรรูป**

งานวิจัยนี้มีวัตถุประสงค์สำคัญในการศึกษาเพื่อศึกษาความต้องการใช้บริการโลจิสติกส์ ของผูป้ ระกอบการผลิตและแนวโน้มที่จะเกิดข้ึนในอนาคต ทางผูว้ิจยัใคร่ขอความอนุเคราะห์จาก ท่านในการตอบแบบสอบถามเพื่อนำข้อมูลที่ได้มาทำการวิเคราะห์และพัฒนาระบบสนับสนุนการ ้ตัดสินใจ ทั้งนี้ข้อมูลที่ได้จะเก็บรักษาเป็นความลับและใช้สำหรับโครงการนี้เท่านั้น

ในการตอบแบบสอบถามน้ีขอความกรุณาให้ท่านทา เครื่องหมาย ∕ ลงในช่องว่างใน แบบสอบถามที่ตรงกบัระดบัความคิดเห็นของท่านมากที่สุด

# **ส่วนที่ 1 ข้อมูลทวั่ ไป (ผู้ใช้บริการโลจิสติกส์)**

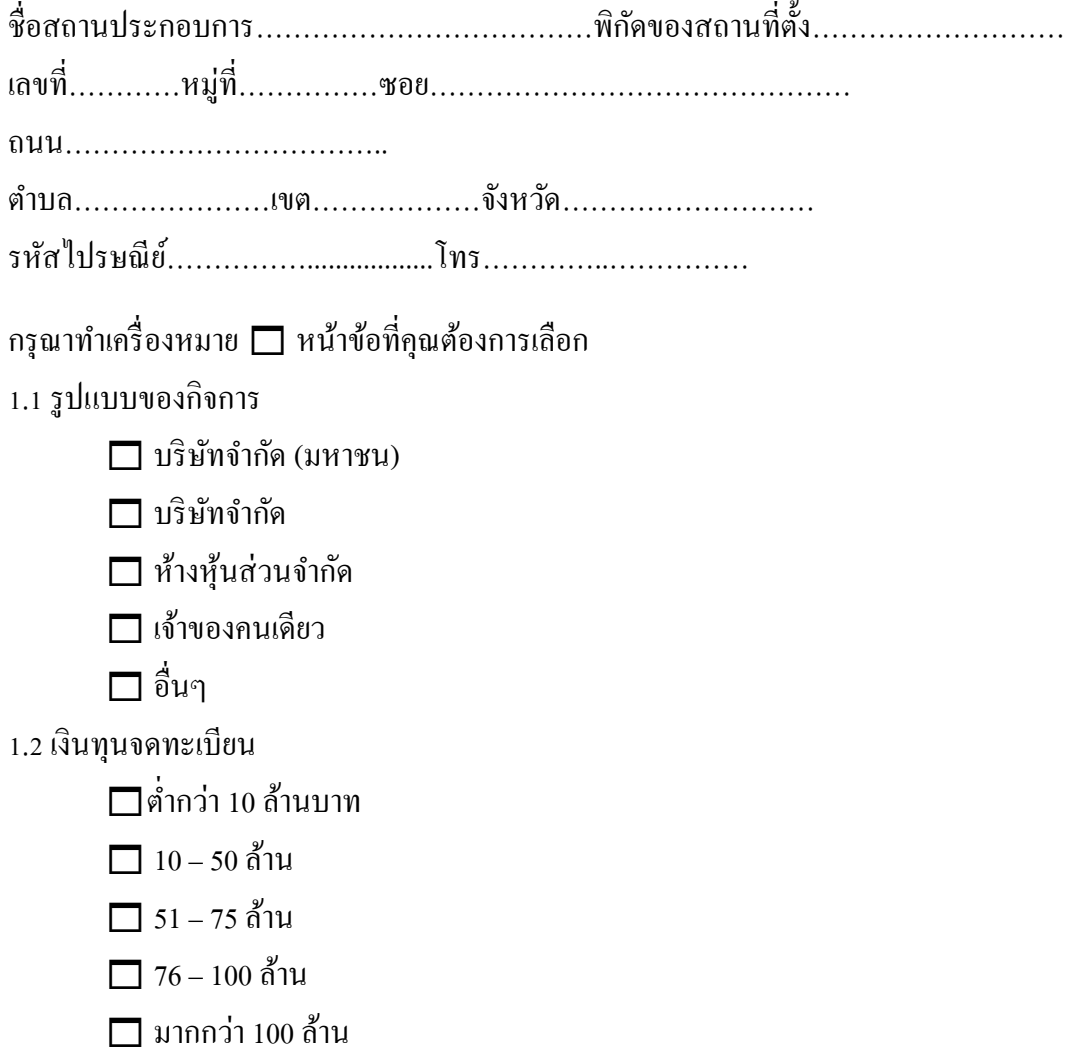

#### 1.3 พนกังานในกิจการ

 $\Box$  น้อยกว่าหรือเท่ากับ 10 คน

 $\Box$  11 – 50 คน

51 – 75 คน

 $\Box$  76 – 100 คน

 $\Box$  มากกว่า 100 คน

1.4ระยะเวลาดา เนินกิจการ

 $\Box$  น้อยกว่าหรือเท่ากับ 5 ปี

 $\Box$  6 – 10 ปี

 $\Box$  11 – 15 ปี

- $16 20$ ปี
- $\Box$  มากกว่า 20 ปี

### 1.5รายไดเ้ฉลี่ยต่อเดือน

 $\Box$  ต่ำกว่า 500,000 บาท

 $\Box$  500,001 – 1,000,000 บาท

 $\Box$  1,000,001 – 1,500,000 บาท

 $\Box$  1,500,001 – 2,000,000 บาท

2,000,001 บาทข้ึนไป

# **ส่วนที่ 2 ข้อมูลของรูปแบบการขนส่ง**

กรุณาท าเครื่องหมาย หน้าข้อที่คุณต้องการเลือก

2.1กิจการของท่านมียานพาหนะที่ใชส้ า หรับการขนส่งสินคา้เป็นของตนเองหรือไม่

มี ประเภท

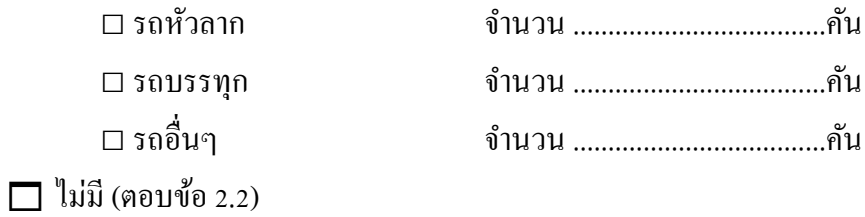

2.2 ประเภทของการขนส่งสินค้าของท่านมีลักษณะอย่างไร (เช่น ประเภทของตู้คอนเทนเนอร์) (ตอบได้มากกว่า 1 ข้อ)

ตู้คอนเทนเนอร์แบบมาตรฐาน

- 20 ฟุต ตูค้อนเทนเนอร์ทวั่ ไป
- 40 ฟุต ตูค้อนเทนเนอร์ทวั่ ไป

40 ฟุต ตู้คอนเทนเนอร์สูง

ตู้คอนเทนเนอร์กว้าง

20 ฟุต ตู้คอนเทนเนอร์แบบกว้าง

40 ฟุต ตู้คอนเทนเนอร์แบบกว้าง

40 ฟุต ตู้คอนเทนเนอร์แบบกว้างและสูง

 $\Box$  ต้คอนเทนเนอร์แบบเปิดหลังคา

 $\Box$  20 ฟุต ตู้คอนเทนเนอร์แบบเปิดหลังคา

 $\Box$  40 ฟุต ตุ้คอนเทนเนอร์แบบเปิดหลังคา

ตู้คอนเทนเนอร์แบบระบายอากาศ

 $\Box$  20 ฟุต ต้คอนเทนเนอร์แบบระบายอากาศ

 $\Box$  ตู้คอนเทนเนอร์ห้องเย็นและหุ้มฉนวนป้องกัน

20 ฟุต ตู้คอนเทนเนอร์ห้องเย็น

40 ฟุต ตู้คอนเทนเนอร์ห้องเย็น

40 ฟุต ตู้คอนเทนเนอร์ห้องเย็นสูง

 $\Box$  20 ฟุต ตู้คอนเทนเนอร์ห้องเย็นและหุ้มฉนวนป้องกัน

 $\Box$  40 ฟุต ตู้คอนเทนเนอร์ห้องเย็นและหุ้มฉนวนป้องกัน

2.3 เส้นทางวัดจากเส้นทางการขนส่ง หรือการกระจายยางพาราแปรรูประหว่างตำแหน่งของผู้ ใหบ้ ริการโลจิสติกส์ถึงปลายทางในพ้ืนที่สี่แยกอินโดจีน

- $\Box$ ไกลมาก
- $\Box$ ไกล
- $\Box$ ปานกลาง
- ใกล้
- $\Box$ ใกล้มาก

2.4 ปริมาณการขนส่ง หรือการกระจายยางพาราแปรรูปของผใู้หบ้ ริการโลจิสติกส์ในพ้ืนที่สี่แยกอิน โดจีน

- ปริมาณสูงมาก
- ปริมาณสูง
- $\Box$ าโริมาณา $\Box$ านกลาง
- $\Box$ าเริ่มาณต่ำ
- $\Box$ าโริมาณต่ำมาก

2.5 ต้นทุนการขนส่ง หรือการกระจายยางพาราแปรรูปของผู้ให้บริการ โลจิสติกส์ในพื้นที่สี่แยกอิน โดจีน

สูงมาก สูง  $\Box$ ปานกลาง  $\Box$  ต่ำ  $\Box$  ต่ำมาก

2.6 นโยบายที่กำหนดสำหรับช่วงเวลาในการขนส่งหรือการกระจายยางพาราแปรรูปของผู้ ใหบ้ ริการโลจิสติกส์ในพ้ืนที่สี่แยกอินโดจีน

- $\Box$  กะที่กำหนดโดยระยะทางและสถานที่การจัดส่ง
- $\Box$  การกำหนดช่วงเวลาในแต่ละกะ
- จา นวนกะที่กา หนดใหค้ นขบั สามารถขบัได้
- $\Box$  จำนวนชั่วโมงที่คนขับต้องพักตามระเบียบกรมขนส่งทางบก
- นโยบายอื่นๆ

2.7 ฤดูกาล/ช่วงเวลาการใช้บริการของผู้ให้บริการโลจิสติกส์ในพื้นที่สี่แยกอินโคจีน

- ช่วงการจดัส่งปริมาณสูงมาก
- ช่วงการจดัส่งปริมาณสูง
- ช่วงการจดัส่งปริมาณปานกลาง
- ช่วงการจดัส่งปริมาณต่า
- $\Box$  ช่วงการจัดส่งปริมาณต่ำมาก

2.8 ข้อตกลงในการกำหนดระดับการบริการโลจิสติกส์ในพื้นที่สี่แยกอินโดจีน

 $\Box$  ทักษะของคนขับ/ขอบเขตการขนส่งสินค้าถึงปลายทาง โดยโหลดสินค้าถึงปลายทาง หรือตอ้งการทกัษะของคนขบัในการขนถ่าย

 กรณีเกิดอุบตัิเหตุ/การการันตี/การยอมรับชดใช้กี่เปอร์เซ็นต์/กรณีล่าช้า/กรณีของ เสียหาย ฯลฯ

่ 2.9 ถ้าให้เลือกระดับราคาในการให้บริการโลจิสติกส์ในพื้นที่สี่แยกอินโดจีน ควรอย่ในระดับใด

เป็ นแบบการบริการที่ดีเยี่ยม

 $\Box$  เป็นแบบราคาสง

 $\Box$  เป็นแบบราคาต่ำ

เป็นแบบตามขอ้ ตกลงกบัผวู้า่ จา้ง

อื่นๆ

2.10แบบจา ลองของการต้งัราคาของผใู้หบ้ ริการโลจิสติกส์ในพ้ืนที่สี่แยกอินโดจีน

เป็ นแบบการบริการที่ดีเยี่ยม

□ เป็นแบบราคาสูง

 $\Box$ เป็นแบบราคาต่ำ

เป็ นแบบตามขอ้ ตกลงกบัผวู้า่ จา้ง

อื่นๆ

2.11 เกณฑ์การคัดเลือกการให้บริการของผู้ให้บริการโลจิสติกส์ในพื้นที่สี่แยกอินโคจีน (ตอบได้ มากกว่า 1 ข้อ อย่างน้อย 2 ข้อ)

 $\Box$  ประสบการณ์และความชำนาญ

□ ข้อมูลสมรรถนะการทำงานที่ผ่านมา

 $\Box$  การให้ความสำคัญกับลูกค้าและชื่อเสียง

 $\Box$  ความมั่นคงของสถานะการเงิน

■ ความยืดหยุ่น

ความซื่อสัตย์

 $\Box$  บุคลากร

ราคาการให้บริการ

2.12 เงื่อนไขการให้บริการของผู้ให้บริการโลจิสติกส์ในพื้นที่สี่แยกอินโคจีน (ตอบได้มากกว่า 1 ข้อ อย่างน้อย 2 ข้อ)

- $\Box$  ศุลกากรการนำเข้าและส่งออก
- $\Box$  การจัดส่งที่ไม่ผ่านการยอมรับสำหรับการให้บริการ
- การจดัส่งและกรณีที่ไม่สามารถจดัส่งได้
- $\Box$ การตรวจสอบ
- ความรับผิด
- ระยะเวลาในการเรียกร้องความเสียหาย
- $\Box$  ประกันการจัดส่ง
- $\Box$  การจัดส่งล่าช้าและการการันตีคืนเงิน
- สถานการณ์นอกเหนือความควบคุม
- อนุสัญญาสากล
- การรับประกนัและการคุม้ครองของผจู้ดัส่ง
- การจัดเส้นทาง
- การรับคืนสิ่งจดัส่ง
- กฎหมายที่บังคับใช้
- $\Box$ การเป็นโมฆะ

### **ส่วนที่ 3 ข้อมูลของด่านศุลกากรอา เภอเชียงของและอา เภอเชียงแสน จังหวดัเชียงราย**

- กรุณาท าเครื่องหมาย หน้าข้อที่คุณต้องการเลือก
- 3.1 พิธีการศุลกากร (ตอบได้มากกว่า 1 ข้อ อย่างน้อย 2 ข้อ)
	- $\Box$  เอกสารกำกับการขนส่ง
	- เอกสารของผู้ให้บริการ
	- เอกสารของผู้รับปลายทาง
- 3.2 ภาษีศุลกากร (ตอบได้มากกว่า 1 ข้อ อย่างน้อย 2 ข้อ)
	- $\Box$  การค้นหาพิกัดอัตราศลกากร
	- การลดอัตราอากร
	- $\Box$  พิกัดศลกากร
	- หลักเกณฑ์การตีความ
	- สินค้าที่ได้รับการยกเว้นอากร

3.3 กระบวนงานที่ท่านใช้บริการจากกรมศุลกากร (ตอบได้มากกว่า 1 ข้อ อย่างน้อย 2 ข้อ)

- $\Box$  กระบวนงานพิธีการศุลกากรนำเข้า
- กระบวนงานพิธีการศุลกากรส่งออก
- $\Box$  กระบวนงานพิธีการศุลกากรนำเข้า-ส่งออกผ่านแดน
- $\Box$  กระบวนงานพิธีการศุลกากรนำเข้า-ส่งออกถ่ายลำ
- $\Box$  กระบวนงานพิธีการศุลกากรนำเข้าของเร่งด่วน (สำหรับผู้ประกอบการ)
- $\Box$  กระบวนงานพิธีการศุลกากรนำเข้าของเร่งด่วน (สำหรับเจ้าของสินค้า)
- กระบวนงานคืนอากรตามมาตรา 29 (มาตรา 19 ทวิ (เดิม))
- กระบวนงานพิธีการศุลกากรคลังสินค้าทัณฑ์บน
- กระบวนงานพิธีการศุลกากรเขตปลอดอากร
- กระบวนงานพิธีการศุลกากรเขตประกอบการเสรี
- กระบวนงานชดเชยค่าภาษีอากร
- กระบวนงานรับรองผู้ประกอบการและตัวแทนออกของระดับมาตรฐานเออีโอ
- $\Box$  กระบวนงานพิจารณาพิกัดอัตราศุลกากร ราคาศุลกากร และถิ่นกำเนิดสินค้า

# ี ส่วนที่ 4 ข้อมูลและคุณลักษณะของระบบสนับสนุนการตัดสินใจสำหรับผู้ใช้บริการโลจิสติกส์ ของ **ธุรกจิยางพาราแปรรูปในพนื้ ทสี่ ี่แยกอนิโดจีน**

กรุณาท าเครื่องหมาย หน้าข้อที่คุณต้องการเลือก

4.1 บริษัทของท่านมีการบันทึกข้อมูลการขนส่งและคลังสินค้าในรูปแบบใด

- $\Box$  ไม่มีการบันทึก
- $\Box$ บันทึกลงสมุด
- บันทึกด้วยโปรแกรม MS Access
- $\Box$  บันทึกลงโปรแกรมที่พัฒนาขึ้นเอง
- บันทึกลงโปรแกรมอื่นๆ

4.2 ข้อมูลที่จำเป็นสำหรับลูกค้าในการจัดจ้างผู้ให้บริการโลจิสติกส์ เพื่อพัฒนาประสิทธิภาพของ ระบบสนับสนุนการตัดสินใจควรประกอบด้วย

 บริษัทผู้ให้บริการโลจิสติกส์ที่มีมาตรฐานและน าเทคโนโลยีสารสนเทศมาประยุกต์ใช้ อยา่ งมีประสิทธิภาพ

 บริษทัผใู้หบ้ ริการโลจิสติกส์สามารถจดัส่งรวดเร็วตรงต่อเวลา และยางพาราแปรรูปอยู่ ในสภาพที่สมบูรณ์

 บริษทัผูใ้ห้บริการโลจิสติกส์มีเครือข่ายในการจดั ส่งยางพาราแปรรูปที่ครอบคลุมทวั่ ประเทศ

บริษัทผู้ให้บริการโลจิสติกส์มีรูปแบบการให้บริการที่หลากหลาย

 $\Box$  บริษัทผู้ให้บริการโลจิสติกส์มีระบบการติดตาม และตรวจสอบสถานะการจัดส่ง ียางพาราแปรรูปที่แม่นยำและทันสมัย

├─ บริษัทผ้ให้บริการโลจิสติกส์มีฝ่ายบริการลูกค้าที่เข้าถึงได้ง่ายและสะดวกรวดเร็ว

4.3คุณลักษณะของระบบสนับสนุนการตัดสินใจของผู้ให้บริการโลจิสติกส์ควรประกอบด้วย

ทา งานผา่ นระบบเครือข่ายในองคก์ร

 $\Box$  มีระบบฐานข้อมูลผู้ให้บริการโลจิสติกส์สำหรับอุตสาหกรรมยางพาราแปรรูปในพื้นที่ สี่แยกอินโดจีน

 แสดงแผนการขนส่ง การเคลื่อนย้าย การบริการคลังสินค้า การกระจายสินค้า ึกระบวนการ Clearing สินค้า และพิธีการทางศุลกากร สำหรับยางพาราแปรรูปในพื้นที่สี่แยกอินโด จีนจากระบบสนับสนุนการตัดสินใจ

 แสดงเส้นทางการขนส่ง การเคลื่อนยา้ย และการกระจายยางพาราแปรรูปในพ้ืนที่สี่ แยกอินโดจีนไปยังประเทศจีนตอนใต้

├─ แสดงตำแหน่งคลังสินค้าหรือจุดเปลี่ยนถ่ายยางพาราแปรรูปในพื้นที่สี่แยกอินโดจีนไป ยังประเทศจีนตอนใต้

 $\Box$  ระบบสรุปและวิเคราะห์ข้อมูลสำหรับการตัดสินใจของผู้ให้บริการโลจิสติกส์ อื่นๆ

้ 4.4 ข้อมูลที่จำเป็นของผู้ให้บริการโลจิสติกส์สำหรับอุตสาหกรรมยางพาราแปรรูปในพื้นที่สี่แยกอิน โดจีน ควรประกอบด้วย

 $\Box$  การขนส่งและการเคลื่อนย้ายสินค้า

 $\Box$  ตัวแทนการบริหารการจัดส่งและขนส่ง ทั้งภายในประเทศและระหว่างประเทศ

กระบวนการ Clearing สินค้า และพิธีการทางศุลกากร

 $\Box$  การบริหารจัดการสินค้าคงคลังและงานที่เกี่ยวข้องกับการไหลของสินค้า, แรงงานและ ให้บริการอุปกรณ์

เครื่องมือที่จา เป็นในการเก็บรักษาสินคา้

การบริการคลังสินค้าสาธารณะและการกระจายสินค้า

การบริหารท่าเรือ, การจัดการสถานที่บรรจุสินค้า, การจดัการสถานีขนส่ง ICD, การได้ สัมปทานที่เกี่ยวกบัการขนส่ง

 $\Box$  กิจกรรมที่เกี่ยวข้องกับมูลค่าเพิ่มทางการตลาดให้กับลูกค้า

การประสานงานกบัฝ่ายผลิต

 $\Box$  การจัดการข้อมูลข่าวสารและเทคโนโลยีสารสนเทศ

**ส่วนที่ 5 ข้อคิดเห็น / เสนอแนะเพิ่มเติมอื่นๆ** 

### **แบบประเมินประสิทธิภาพระบบ**

# **การวิจัย เรื่อง ระบบสนับสนุนการตัดสินใจของธุรกจิโลจิสติกส์เพอื่ ส่งเสริมอุตสาหกรรมยางพารา แปรรูปในพนื้ ทสี่ ี่แยกอนิโดจีน จังหวดัพษิณุโลกจีน**

งานวิจัยนี้มีวัตถุประสงค์สำคัญในการศึกษาเพื่อศึกษาระบบสนับสนุนการตัดสินใจของผู้ ให้บริการโลจิสติกส์ส าหรับยางพาราแปรรูปของผูใ้ห้บริการโลจิสติกส์ทางผูว้ิจยัใคร่ขอความ ้อนุเคราะห์จากท่านในการตอบแบบสอบถามเพื่อนำข้อมูลที่ได้มาทำการวิเคราะห์และพัฒนาระบบ ี สนับสนุนการตัดสินใจ ทั้งนี้ข้อมูลที่ได้จะเก็บรักษาเป็นความลับและใช้สำหรับโครงการนี้เท่านั้น

โดยการประเมินผลส่วนน้ีจะแบ่งออกเป็น 4 ดา้น ที่แสดงว่าผูใ้ช้งานมีความพึงพอใจต่อ ระบบสนับสนุนการตัดสินใจนี้มีมากน้อยเพียงใด สำหรับ ซึ่งมีการประเมินใน 3 ด้าน ดังนี้

- 1. ด้านความสามารถและความถูกต้องของระบบ (Function requirement and Test)
- 2. ด้านความยากง่ายต่อการใช้งานระบบ (Usability test)
- 3. ด้านการรักษาความปลอดภัย (Security Test)

ในการตอบแบบสอบถามน้ีขอความกรุณาให้ท่านทา เครื่องหมาย ∕ ลงในช่องว่างใน ่ แบบสอบถามที่ตรงกับระดับความคิดเห็นของท่านมากที่สุด โดยตัวเลขของระดับประสิทธิภาพต่อ แบบประเมินแต่ละดา้น มีความหมาย ดงัน้ี

- 5 หมายถึง โปรแกรมมีประสิทธิภาพในระดับดีมาก
- 4 หมายถึง โปรแกรมมีประสิทธิภาพในระดับดี
- 3 หมายถึง โปรแกรมมีประสิทธิภาพในระดับที่พอใช้
- 2 หมายถึง โปรแกรมตอ้งปรับปรุงแกไ้ข
- ่ 1 หมายถึง โปรแกรมไม่สามารถนำไปใช้งานได้

### **แบบประเมินประสิทธิภาพ**

# ระบบสนับสนุนการตัดสินใจสำหรับธุรกิจโลจิสติกส์ในอุตสาหกรรมยางพาราแปรรูป

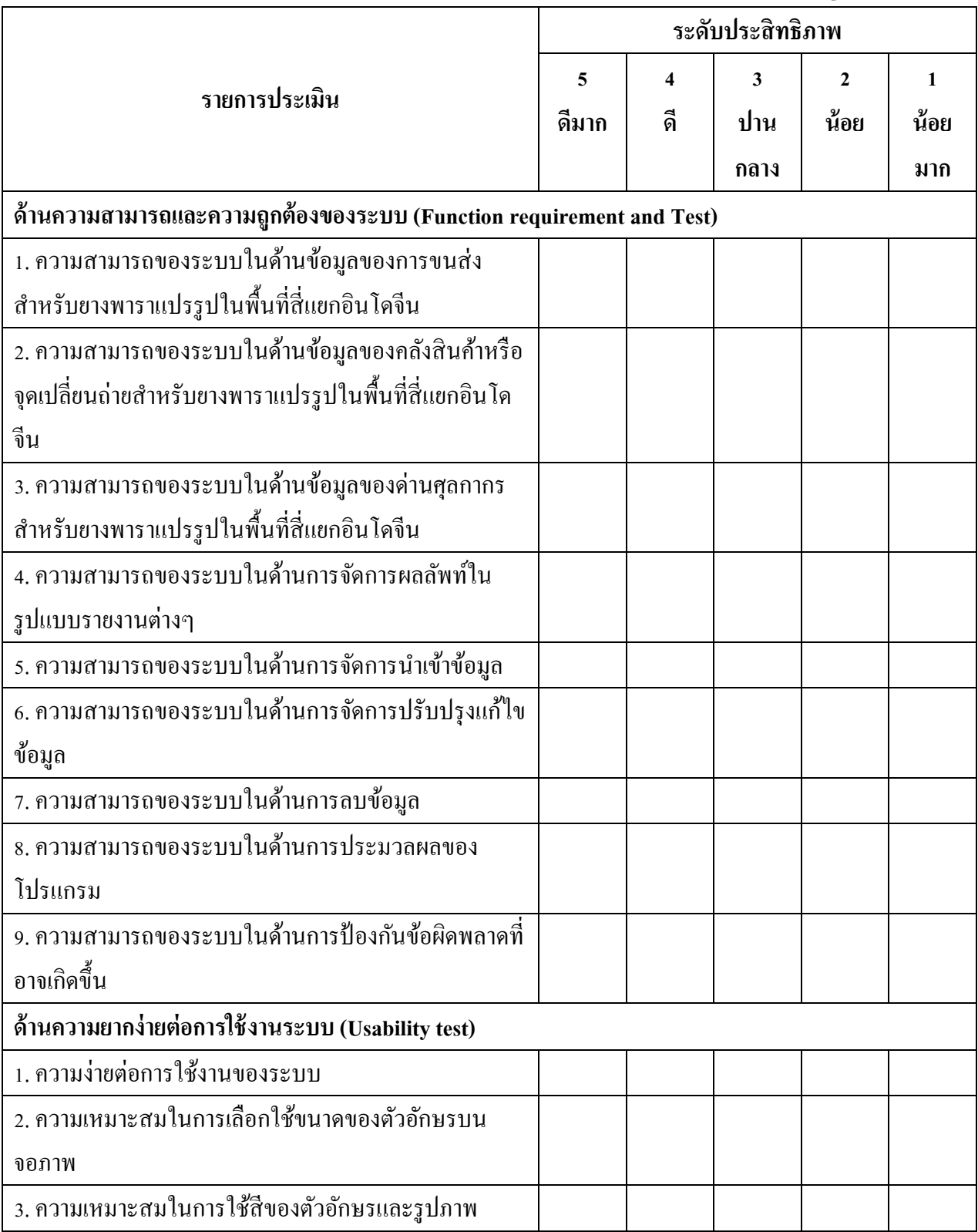

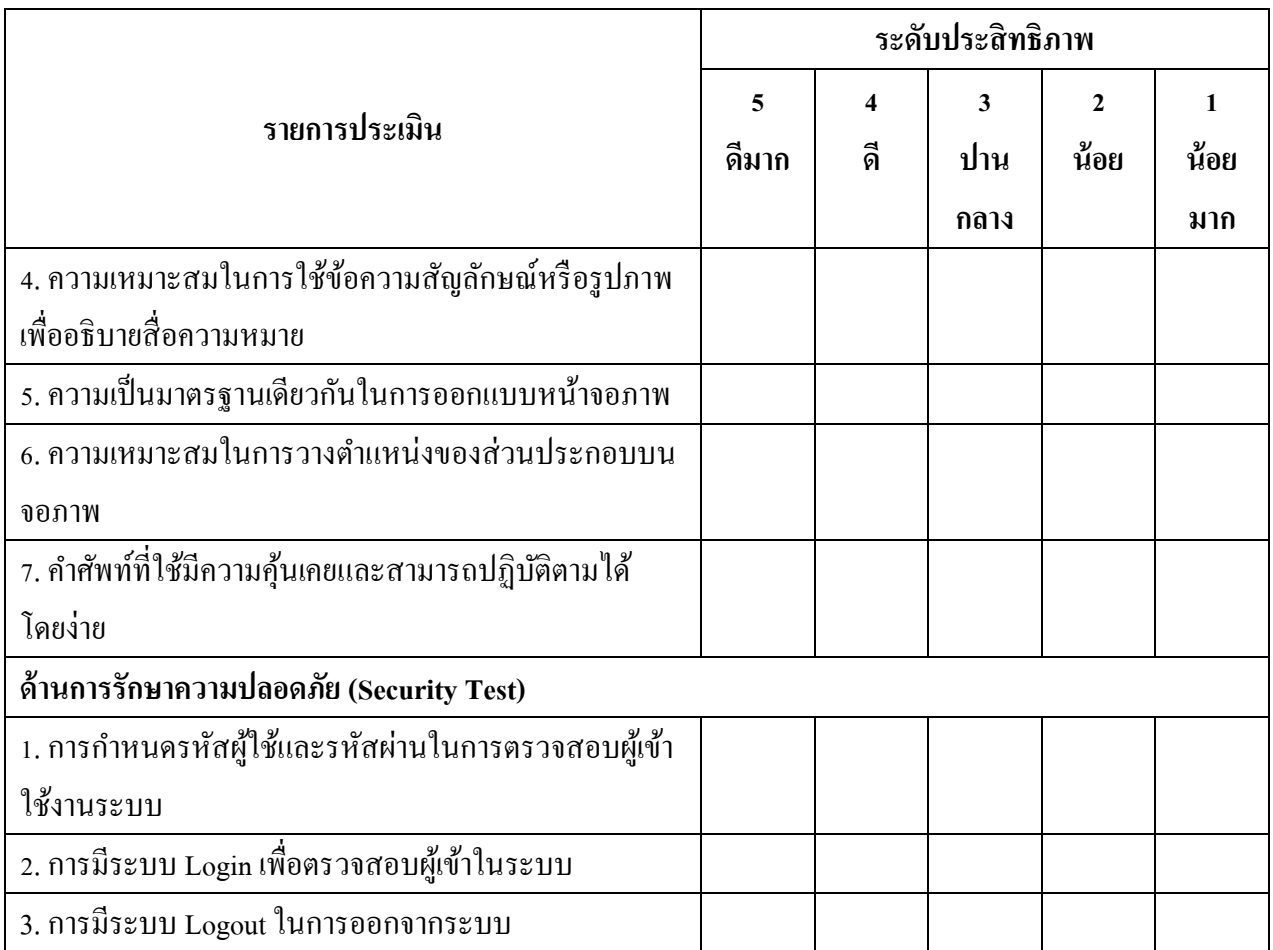

### **ส่วนที่ 4 ข้อเสนอแนะ**

โปรดแสดงความคิดเห็น ข้อเสนอแนะ และความต้องการเกี่ยวกับการพัฒนาระบบเพื่อเป็น ข้อมูลในการพัฒนาระบบใหม่

# **แบบประเมินความต้องการผู้ใช้บริการโลจิสติกส์และแนวโน้มทจี่ ะเกดิขึน้ ในอนาคต การวิจัย เรื่อง ระบบสนับสนุนการตัดสินใจของธุรกจิโลจิสติกส์เพอื่ ส่งเสริมอุตสาหกรรมยางพารา แปรรูปในพนื้ ทสี่ ี่แยกอนิโดจีน จังหวดัพษิณุโลก**

ึงานวิจัยนี้มีวัตถุประสงค์สำคัญในการศึกษาเพื่อประเมินความต้องการผู้ใช้บริการโลจิ สติกส์และแนวโน้มที่จะเกิดข้ึนในอนาคต ทางผูว้ิจยัใคร่ขอความอนุเคราะห์จากท่านในการตอบ ี แบบสอบถามเพื่อนำข้อมูลที่ได้มาทำการวิเคราะห์และพัฒนาระบบสนับสนุนการตัดสินใจ ทั้งนี้ ้ข้อมูลที่ได้จะเก็บรักษาเป็นความลับและใช้สำหรับโครงการนี้เท่านั้น

โดยการประเมินผลส่วนนี้ จะแบ่งออกเป็น 3 ด้าน ที่แสดงว่าระบบสนับสนุนการตัดสินใจ ้นี้มีมากน้อยเพียงใด ใน 3 ด้าน ดังนี้

- 1. ด้านการนำเข้าข้อมูล (Input)
- 2. ด้านกระบวนการทำงาน (Process)
- 3. ด้านการแสดงผลข้อมูล (Output)

 ในการตอบแบบสอบถามน้ีขอความกรุณาให้ท่านทา เครื่องหมาย ∕ ลงในช่องว่างใน ่ แบบสอบถามที่ตรงกับระดับความคิดเห็นของท่านมากที่สุด โดยตัวเลขของระดับประสิทธิภาพต่อ แบบประเมินแต่ละดา้น มีความหมาย ดงัน้ี

- 5 หมายถึง โปรแกรมมีประสิทธิภาพในระดับดีมาก
- 4 หมายถึง โปรแกรมมีประสิทธิภาพในระดับดี
- 3 หมายถึง โปรแกรมมีประสิทธิภาพในระดับที่พอใช้
- 2 หมายถึง โปรแกรมต้องปรับปรงแก้ไข
- ้า หมายถึง โปรแกรมไม่สามารถนำไปใช้งานได้

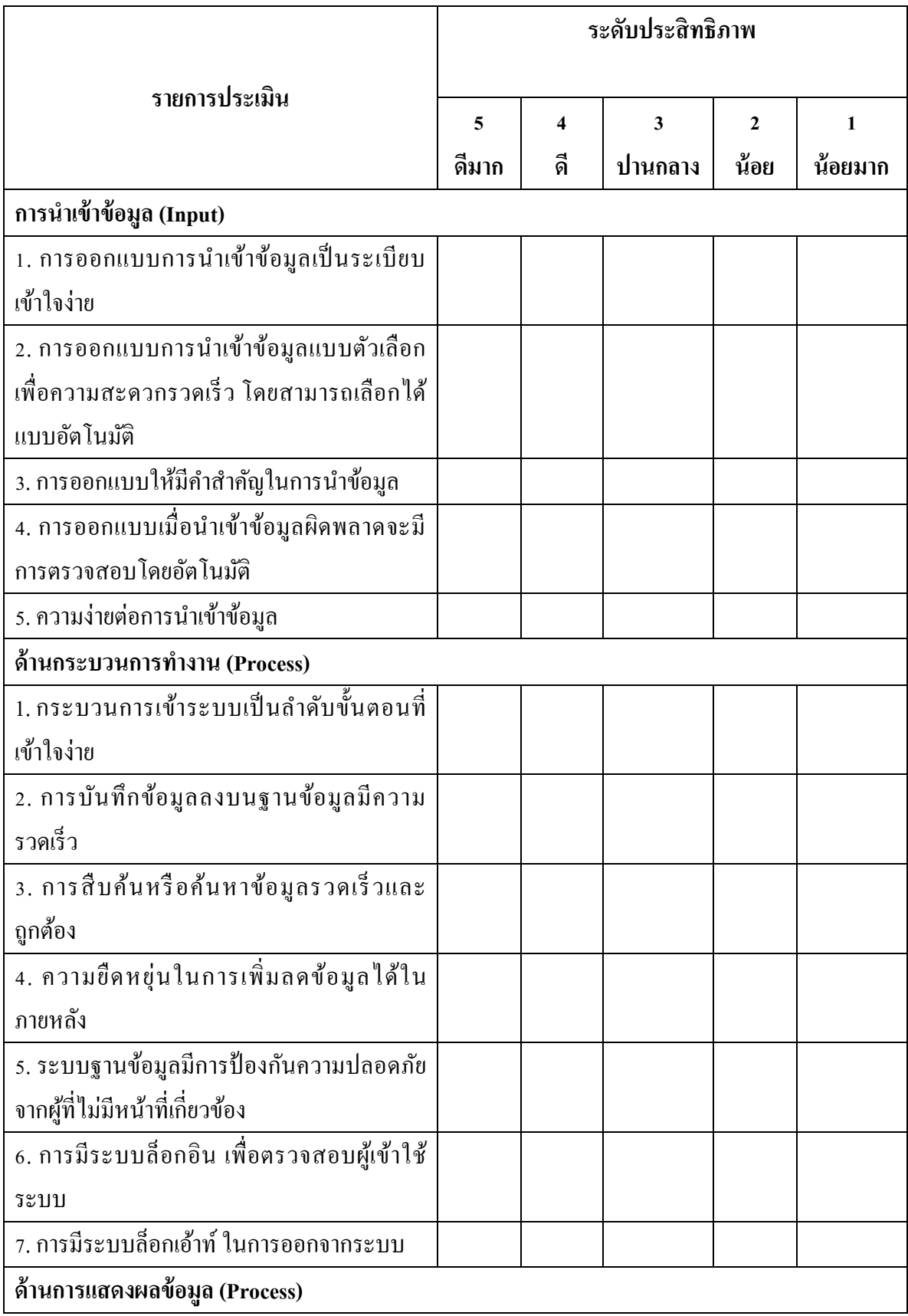

**การประเมินความคิดเห็นผู้ใช้บริการโลจิสติกส์และแนวโน้มทจี่ ะเกดิขึน้ ในอนาคต**

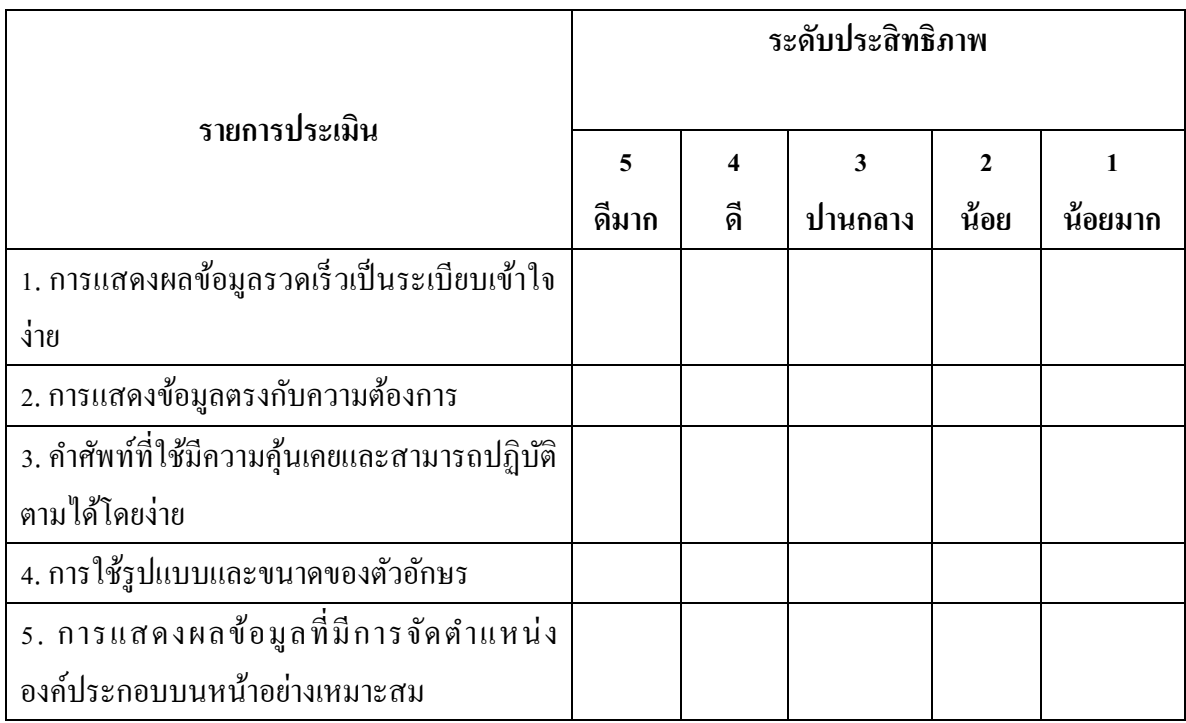

## **ส่วนที่ 4 ข้อเสนอแนะ**

โปรดแสดงความคิดเห็น ข้อเสนอแนะ และความต้องการเกี่ยวกับการพัฒนาระบบเพื่อเป็น ข้อมูลในการพัฒนาระบบใหม่

**ภาคผนวก ข ตัวอย่างรหัสโปรแกรม (Source Code)**

# **ตัวอย่างรหัสโปรแกรม config file**

<?php

session\_start();

include\_once "config/define.php";

include\_once "libs/class/db.php";

@ini\_set('display\_errors',DEBUG\_MODE?1:0);

date\_default\_timezone\_set(DEFAULT\_TIMEZONE);

 $\delta$ dbc = new dbc;

\$dbc->Connect();

 $//\$ cms = new cms( $\delta$ dbc);

include\_once "libs/bootstrap.php";

```
?>
```
### **ตัวอย่างรหัสโปรแกรมการจัดการข้อมูลลูกค้า**

```
<br/>br>
```
<!-- Modal -->

```
<div class="modal fade" id="add_user" tabindex="-1" role="dialog" aria-
```
labelledby="exampleModalCenterTitle" aria-hidden="true">

<div class="modal-dialog modal-dialog-centered" role="document">

<div class="modal-content">

<div class="modal-header">

<h5 class="modal-title" id="exampleModalCenterTitle">Add user</h5>

<button type="button" class="close" data-dismiss="modal" aria-label="Close">

<span aria-hidden="true">&times;</span>

</button>

 $\langle$ div $>$ 

<div class="modal-body">

<form id="form\_user">

<div class="form-user">

<label for="Name">Username</label>

<input type="text" class="form-control" id="tx\_Username" name="tx\_Username" aria-

describedby="emailHelp" placeholder="Username">

 $\langle$ div $>$ 

<div class="form-user">

 <label for="Name">Password</label> <input type="text" class="form-control" id="tx\_Password" name="tx\_Password" ariadescribedby="emailHelp" placeholder="Password">  $\langle$ div $>$  <div class="form-user"> <label for="Name">Firstname</label> <input type="text" class="form-control" id="tx\_Firstname" name="tx\_Firstname" ariadescribedby="emailHelp" placeholder="Firstname">  $\langle$ div $>$  <div class="form-user"> <label for="Name">Lastname</label> <input type="text" class="form-control" id="tx\_Lastname" name="tx\_Lastname" ariadescribedby="emailHelp" placeholder="Lastname">  $\langle$ div $>$  <div class="form-user"> <label for="Name">Title</label> <select id="cbbTitle" name="cbbTitle" class="form-control"> <option>Mr.</option> <option>Mrs.</option> <option>Miss.</option> <option>Ms.</option> <option>Mx.</option> </select>  $\langle$ div $>$  <div class="form-user"> <label for="Name">Gender</label> <select id="cbbGender" name="cbbGender" class="form-control"> <option value="male">Male</option> <option value="female">Female</option> </select>  $\langle$ div $>$  <div class="form-user"> <label for="Name">Group</label>

```
 <select id="cbbGroup" name="cbbGroup" class="form-control">
                                                           \langle?php
                                                                     $sql= "SELECT * FROM groups";
                                                                     \frac{\text{S}rst = \text{Sdbc} > \text{Query}(\text{Ssql})}{\text{Sql}}while($line = $dbc ->Fetch(Srst))}
                                                                               echo "<option
value='$line[id]'>$line[name]</option>";
                                                                     }
                                                           ?>
                                                           </select>
            \langlediv> <div class="form-user">
                <label for="Name">Phone</label>
                <input type="text" class="form-control" id="tx_Phone" name="tx_Phone" aria-
describedby="emailHelp" placeholder="Phone">
            \langlediv> <div class="form-user">
                <label for="Name">Mobile</label>
                <input type="tel" class="form-control" id="tx_Mobile" name="tx_Mobile" aria-
describedby="emailHelp" placeholder="Mobile">
            \langlediv> <div class="form-user">
                <label for="Name">E-Mail</label>
                <input type="email" class="form-control" id="tx_Email" name="tx_Email" aria-
describedby="emailHelp" placeholder="E-Mail">
            \langlediv> </form>
       \langlediv> <div class="modal-footer">
           <button type="button" class="btn btn-secondary" data-dismiss="modal">Close</button>
           <button type="button" class="btn btn-primary" onClick="fn.user.add();">Save changes</button>
       \langlediv>\langlediv>\langlediv>
```
#### $\langle$ div $>$

<script>

\$(document).ready(function(e) {

\$(".but\_area").append('<button type="button" class="btn btn-primary" data-toggle="modal" data-

target="#add\_user"><i class="fa fa-plus" aria-hidden="true"></i>></button>');

});

</script>

### **ตัวอย่างรหัสโปรแกรมการจัดการข้อมูลรูปแบบการขนส่ง**

 $br>$ 

<!-- Modal -->

<div class="modal fade" id="add\_transport" tabindex="-1" role="dialog" aria-

labelledby="exampleModalCenterTitle" aria-hidden="true">

<div class="modal-dialog modal-dialog-centered modal-lg" style="width:70%" role="document">

<div class="modal-content">

<div class="modal-header">

<h5 class="modal-title" id="exampleModalCenterTitle">Add</h5>

<button type="button" class="close" data-dismiss="modal" aria-label="Close">

<span aria-hidden="true">&times;</span>

</button>

 $\langle$ div $>$ 

<div class="modal-body">

<form id="form\_transport">

<h3>ขอ้มูลของรูปแบบการขนส่ง<span class="badge badge-

secondary"></span></h3><br/>>br>

<div class="row">

<div class=" col-md-6">

<div class="form-group">

<label for="Name">ชื่อสถานประกอบการ</label>

<select class="form-control" id="cbb\_org" name="cbb\_org" >

 $\langle$ ?php

\$sql = \$dbc->Query("select \* from organization where status > 0 order by name asc");

while( $\text{grow} = \text{Sdbc} \rightarrow \text{Fetch}(\text{Ssql})$ )

```
\{ echo '<option value="'.$row['id'].'">'.$row['name'].'</option>';
 }
 ?> 
                   </select>
                \langlediv>\langlediv> <div class=" col-md-6">
                 <div class="form-group">
                   <label for="Name">ชื่อสาขา</label>
                   <select class="form-control" id="cbb_branch" name="cbb_branch" >
                   <option value="0">กรุณาเลือก</option>
                   <?php
                  \gtrsim \qtrsim \qtrsim 10^{-5} Sdbc->Query("select * from branch where status > 0 order by name asc");
                  while(\text{from } b = \text{Sdbc} \rightarrow \text{Fetch}(\text{Ssql}_b))
\{echo '<option class="'.$row_b['organizer'].' hid"
value="'.$row_b['id'].'">'.$row_b['name'].'</option>';
 }
 ?> 
                   </select>
                \langlediv>\langlediv>\langlediv> <div class="row">
               <div class=" col-md-6">
                 <div class="form-group">
                   <label>ยานพาหนะ </label>
                   <select class="form-control" id="cbb_car_1" name="cbb_car_1" >
                      <option value="รถหัวลาก">รถหัวลาก</option>
                      <option value="รถบรรทุก">รถบรรทุก</option>
                      <option value="รถอื่นๆ">รถอื่นๆ</option>
                   </select>
                \langlediv>
```
 $\langle$ div $>$  <div class="col-md-6"> <div class="form-group"> <label>ประเภทของการขนส่งสินค้า</label>  $\leq$ select class="form-control" id="cbb\_car\_2" name="cbb\_car\_2" > <optgroup label="ตู้คอนเทนเนอร์แบบมาตรฐาน">ตู้คอนเทนเนอร์แบบมาตรฐาน </optgroup> <option value="20 ฟตุ ตูค้อนเทนเนอร์ทวั่ ไป">20 ฟุต ตูค้อนเทนเนอร์ทวั่ ไป </option> <option value="40 ฟตุ ตูค้อนเทนเนอร์ทวั่ ไป">40 ฟตุ ตคู้อนเทนเนอร์ทวั่ ไป </option> <option value="40 ฟุต ตู้คอนเทนเนอร์สูง">40 ฟุต ตู้คอนเทนเนอร์สูง</option> <optgroup label="ตู้คอนเทนเนอร์กว้าง">ตู้คอนเทนเนอร์กว้าง</optgroup> <option value="20 ฟุต ตู้คอนเทนเนอร์แบบกว้าง">20 ฟุต ตู้คอนเทนเนอร์แบบ กว้าง</option> <option value="40 ฟุต ตู้คอนเทนเนอร์แบบกว้าง">40 ฟุต ตู้คอนเทนเนอร์แบบกว้าง </option> <option value="40 ฟุต ตู้คอนเทนเนอร์แบบกว้างและสูง">40 ฟุต ตู้คอนเทนเนอร์ แบบกว้างและสูง</option> </select>  $\langle$ div $>$  $\langle$ div $>$  $\langle$ div $>$  <script> \$("#cbb\_car\_2").change(function(e) { if(\$(this).val()=='20 ฟตุ ตูค้อนเทนเนอร์ทวั่ ไป' || \$(this).val()=='40 ฟตุ ตูค้อนเทนเนอร์ทวั่ ไป') { \$(".hi").hide(); \$("#cbb\_car\_5").val('ปานกลาง'); } else { \$(".hi").show(); \$("#cbb\_car\_5").val('สูงมาก');

```
}
 });
 </script>
 <div class="row">
   <div class=" col-md-6">
     <div class="form-group">
        <label>เส้นทางวัดจากเส้นทางการขนส่งหรือการกระจายยางพาราแปรรูป</label>
        <select class="form-control" id="cbb_car_3" name="cbb_car_3" >
          <option value="ไกลมาก">ไกลมาก</option>
          <option value="ไกล">ไกล</option>
          <option value="ปานกลาง">ปานกลาง</option>
          <option value="ใกล้">ใกล้</option>
          <option value="ใกล้มาก">ใกล้มาก</option>
        </select>
    \langlediv>\langlediv>
   <div class="col-md-6">
     <div class="form-group">
        <label>ปริมาณการขนส่งหรือการกระจายยางพาราแปรรูป</label>
       <select class="form-control" id="cbb_car_4" name="cbb_car_4" >
          <option value="ปริมาณสูงมาก">ปริมาณสูงมาก</option>
          <option value="ปริมาณสูง">ปริมาณสูง</option>
          <option value="ปริมาณปานกลาง">ปริมาณปานกลาง</option>
         \leoption value="ปริมาณต่ำ">ปริมาณต่ำ</option>
         <option value="ปริมาณต่ำมาก">ปริมาณต่ำมาก</option>
        </select>
    \langlediv>\langlediv>\langlediv> <div class="row">
   <div class=" col-md-6">
     <div class="form-group">
       <label>ต้นทุนการขนส่ง หรือการกระจายยางพาราแปรรูป</label>
       <select class="form-control" id="cbb_car_5" name="cbb_car_5" >
```

```
 <option class="hi" value="สูงมาก">สูงมาก</option>
                     <option class="hi" value="สูง">สูง</option>
                     <option class="lo" value="ปานกลาง">ปานกลาง</option>
                    \leqoption class="lo" value="ต่ำ">ต่ำ\leqoption>
                    <option class="lo" value="ต่ำมาก">ต่ำมาก</option>
                   </select>
                \langlediv>\langlediv>
              <div class="col-md-6">
                 <div class="form-group">
                   <label>ช่วงเวลาในการขนส่งหรือการกระจายยางพาราแปรรูป</label>
                  \leqselect class="form-control" id="cbb_car_6" name="cbb_car_6" >
                    <option value="กะที่กำหนดโดยระยะทางและสถานที่การจัดส่ง">กะที่กำหนดโดย
ระยะทางและสถานที่การจดัส่ง</option>
                    <option value="การกำหนดช่วงเวลาในแต่ละกะ">การกำหนดช่วงเวลาในแต่ละกะ
</option>
                    <option value="จำนวนกะที่กำหนดให้คนขับสามารถขับได้">จำนวนกะที่กำหนดให้
คนขับสามารถขับได้</option>
                    <option value="จำนวนชั่วโมงที่คนขับต้องพักตามระเบียบกรมขนส่งทางบก">จำนวน
ู้ชั่วโมงที่คนขับต้องพักตามระเบียบกรมขนส่งทางบก</option>
                     <option value="นโยบายอื่นๆ">นโยบายอื่นๆ</option>
                   </select>
                \langlediv>\langlediv>\langlediv> <div class="row">
              <div class=" col-md-6">
                 <div class="form-group">
                  <label>ฤดูกาล/ช่วงเวลาการใช้บริการ</label>
                  \leqselect class="form-control" id="cbb_car_7" name="cbb_car_7" >
                    <option value="ช่วงการจัดส่งปริมาณสูงมาก">ช่วงการจัดส่งปริมาณสูงมาก</option>
                     <option value="ช่วงการจดัส่งปริมาณสูง">ช่วงการจดัส่งปริมาณสูง</option>
```

```
 <option value="ช่วงการจดัส่งปริมาณปานกลาง">ช่วงการจดัส่งปริมาณปานกลาง
</option>
                      <option value="ช่วงการจดัส่งปริมาณต่า ">ช่วงการจดัส่งปริมาณต่า </option>
                     <option value="ช่วงการจัดส่งปริมาณต่ำมาก">ช่วงการจัดส่งปริมาณต่ำมาก</option>
                   </select>
                \langlediv>\langlediv> <div class="col-md-6">
                 <div class="form-group">
                   <label>ขอ้ ตกลงในการกา หนดระดบัการบริการโลจิสติกส์</label>
                  \leqselect class="form-control" id="cbb_car_8" name="cbb_car_8" >
                     <option value="ทักษะของคนขับ/ขอบเขตการขนส่งสินค้าถึงปลายทาง โดยโหลด
สินค้าถึงปลายทางหรือต้องการทักษะของคนขับในการขนถ่าย">ทักษะของคนขับ/ขอบเขตการขนส่งสินค้าถึง
ปลายทาง โดยโหลดสินค้าถึงปลายทางหรือต้องการทักษะของคนขับในการขนถ่าย</option>
                      <option value="กรณีเกิดอุบตัิเหตุ/การการันตี/การยอมรับชดใชก้ี่เปอร์เซ็นต์/กรณี
ล่าชา้/กรณีของเสียหาย ฯลฯ">กรณีเกิดอุบตัิเหตุ/การการันตี/การยอมรับชดใชก้ี่เปอร์เซ็นต์/กรณีล่าชา้/กรณี
ของเสียหาย ฯลฯ</option>
                   </select>
                \langlediv\rangle\langlediv>
           \langlediv> <div class="row">
               <div class=" col-md-6">
                 <div class="form-group">
                    <label>ถ้าให้เลือกระดับราคาในการให้บริการโลจิสติกส์</label>
                  \leqselect class="form-control" id="cbb_car_9" name="cbb_car_9" >
                      <option value="เป็ นแบบการบริการที่ดีเยี่ยม">เป็ นแบบการบริการที่ดีเยี่ยม</option>
                     \leoption value="เป็นแบบราคาสูง">เป็นแบบราคาสูง</option>
                     <option value="เป็นแบบราคาต่ำ">เป็นแบบราคาต่ำ</option>
                     <option value="เป็นแบบตามข้อตกลงกับผู้ว่าจ้าง">เป็นแบบตามข้อตกลงกับผู้ว่าจ้าง
</option>
                      <option value="อื่นๆ">อื่นๆ</option>
                   </select>
                \langlediv>
```
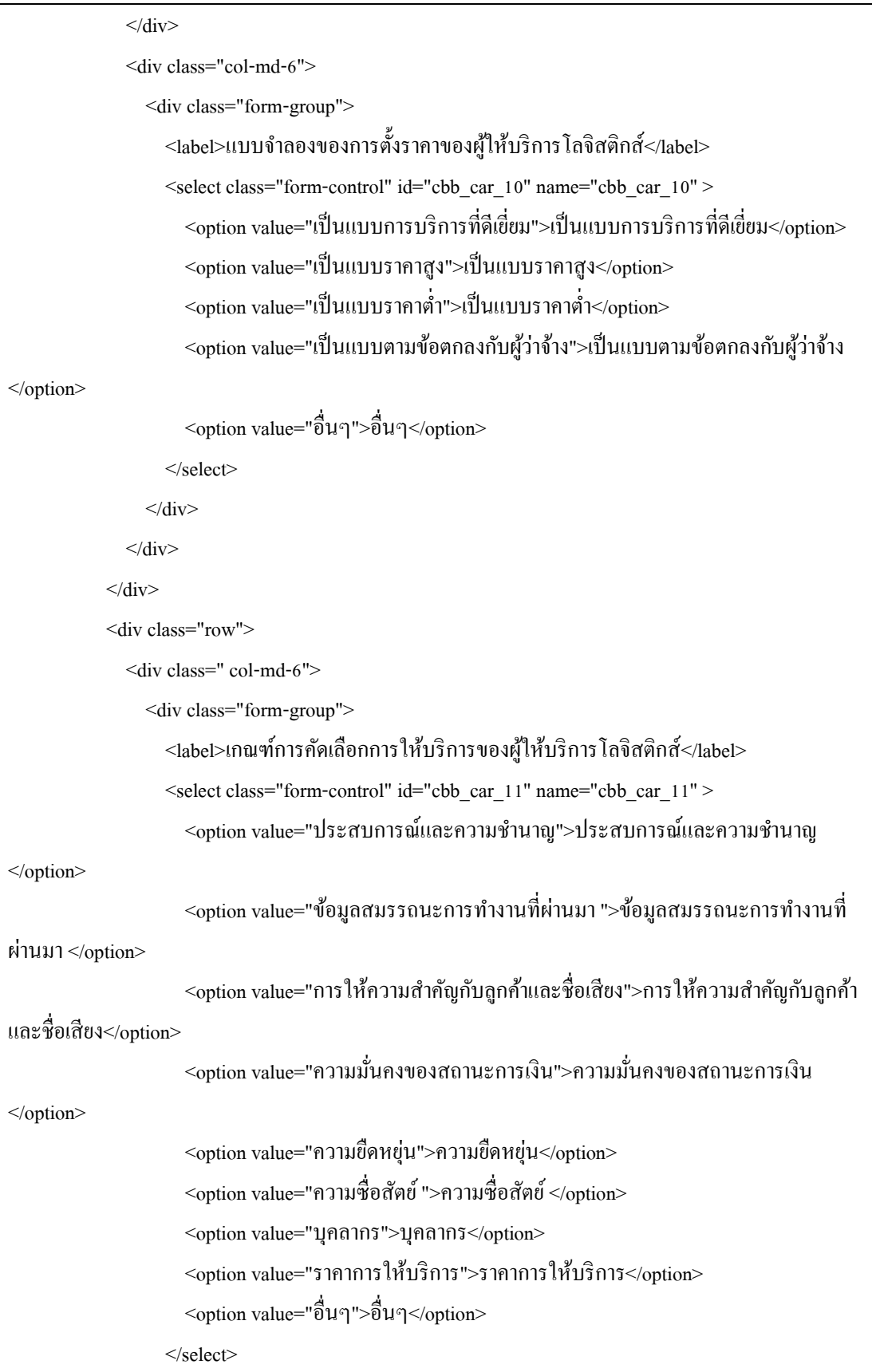

```
\langlediv>\langlediv> <div class="col-md-6">
                 <div class="form-group">
                    <label>เงื่อนไขการให้บริการของผู้ให้บริการโลจิสติกส์</label>
                    <select class="form-control" id="cbb_car_12" name="cbb_car_12" >
                      <option value="ศุลกากรการนา เขา้และส่งออก">ศุลกากรการนา เขา้และส่งออก
</option>
                     <option value="การจัดส่งที่ไม่ผ่านการยอมรับสำหรับการให้บริการ">การจัดส่งที่ไม่
ผ่านการยอมรับสำหรับการให้บริการ</option>
                      <option value="การจดัส่งและกรณีที่ไม่สามารถจดัส่งได"้>การจดัส่งและกรณีที่ไม่
สามารถจดัส่งได้</option>
                      <option value="การตรวจสอบ">การตรวจสอบ</option>
                      <option value="ความรับผิด">ความรับผิด</option>
                      <option value="ระยะเวลาในการเรียกร้องความเสียหาย">ระยะเวลาในการเรียกร้อง
ความเสียหาย</option>
                      <option value="ประกนัการจดัส่ง">ประกนัการจดัส่ง</option>
                     <option value="การจัดส่งล่าช้าและการการันตีคืนเงิน">การจัดส่งล่าช้าและการการันตี
คืนเงิน</option>
                      <option value="สถานการณ์นอกเหนือความควบคุม">สถานการณ์นอกเหนือความ
ควบคุม</option>
                      <option value="อนุสัญญาสากล">อนุสัญญาสากล</option>
                      <option value="การรับประกนัและการคุม้ครองของผจู้ดัส่ง">การรับประกนัและการ
ค้มครองของผู้จัดส่ง</option>
                      <option value="การจัดเส้นทาง">การจัดเส้นทาง</option>
                      <option value="การรับคืนสิ่งจดัส่ง">การรับคืนสิ่งจดัส่ง</option>
                      <option value="กฎหมายที่บังคับใช้">กฎหมายที่บังคับใช้</option>
                      <option value="การเป็นโมฆะ">การเป็ นโมฆะ</option>
                      <option value="อื่นๆ">อื่นๆ</option>
                    </select>
                \langlediv>\langlediv>\langle \text{div} \rangle \langle \text{br>} \rangle\langleh3>พิธีการศุลกากร\langlespan class="badge badge-secondary">\langle/span>\langleh3>\langlebr>
```
 <div class="row"> <div class=" col-md-6"> <div class="form-group"> <label>พิธีการศุลกากร</label> <select class="form-control" id="cbb\_tax\_1" name="cbb\_tax\_1" >  $<$ option value="เอกสารกำกับการขนส่ง">เอกสารกำกับการขนส่ง</option> <option value="เอกสารของผู้ให้บริการ">เอกสารของผู้ให้บริการ</option> <option value="เอกสารของผู้รับปลายทาง">เอกสารของผู้รับปลายทาง</option> </select>  $\langle$ div $>$  $\langle$ div $>$  <div class="col-md-6"> <div class="form-group"> <label>ภาษีศุลกากร</label>  $\leq$ select class="form-control" id="cbb\_tax\_2" name="cbb\_tax\_2" >  $<$ option value="การค้นหาพิกัดอัตราศุลกากร">การค้นหาพิกัดอัตราศุลกากร $<$ /option>  $<$ option value="การลดอัตราอากร">การลดอัตราอากร $<$ /option $>$  <option value="พิกดัศุลกากร">พิกดัศุลกากร</option> <option value="หลักเกณฑ์การตีความ">หลักเกณฑ์การตีความ</option> <option value="สินค้าที่ได้รับการยกเว้นอากร">สินค้าที่ได้รับการยกเว้นอากร </option> </select>  $\langle$ div $>$  $\langle$ div $>$  $\langle$ div $>$  <div class="row">  $\leq$ div class=" col-md-6"> <div class="form-group"> <label>กระบวนงานที่ท่านใชบ้ริการจากกรมศุลกากร</label>  $\leq$ select class="form-control" id="cbb\_tax\_3" name="cbb\_tax\_3" > <option value="กระบวนงานพิธีการศุลกากรนำเข้า">กระบวนงานพิธีการศุลกากร นำเข้า</option> <option value="กระบวนงานพิธีการศุลกากรส่งออก">กระบวนงานพิธีการศุลกากร ส่งออก</option>

```
<option value="กระบวนงานพิธีการศุลกากรนำเข้า-ส่งออกผ่านแดน">กระบวนงานพิธี
การศุลกากรนำเข้า-ส่งออกผ่านแดน</option>
                   <option value="กระบวนงานพิธีการศุลกากรนำเข้า-ส่งออกถ่ายลำ">กระบวนงานพิธี
การศลกากรนำเข้า-ส่งออกถ่ายลำ</option>
                    <option value="กระบวนงานพิธีการศุลกากรนำเข้าของเร่งด่วน (สำหรับ
ผู้ประกอบการ)">กระบวนงานพิธีการศุลกากรนำเข้าของเร่งด่วน (สำหรับผู้ประกอบการ)</option>
                    <option value="กระบวนงานพิธีการศุลกากรนำเข้าของเร่งด่วน (สำหรับเจ้าของ
สินค้า)">กระบวนงานพิธีการศุลกากรนำเข้าของเร่งด่วน (สำหรับเจ้าของสินค้า)</option>
                     <option value="กระบวนงานคืนอากรตามมาตรา 29 (มาตรา 19 ทวิ (เดิม))">
กระบวนงานคืนอากรตามมาตรา 29 (มาตรา 19 ทวิ (เดิม))</option>
                    <option value="กระบวนงานพิธีการศุลกากรคลังสินค้าทัณฑ์บน">กระบวนงานพิธีการ
ศุลกากรคลังสินค้าทัณฑ์บน</option>
                     <option value="กระบวนงานพิธีการศุลกากรเขตปลอดอากร">กระบวนงานพิธีการ
ศุลกากรเขตปลอดอากร</option>
                     <option value="กระบวนงานพิธีการศุลกากรเขตประกอบการเสรี">กระบวนงานพิธี
การศุลกากรเขตประกอบการเสรี</option>
                     <option value="กระบวนงานชดเชยค่าภาษีอากร">กระบวนงานชดเชยค่าภาษีอากร
</option>
                     <option value="กระบวนงานรับรองผู้ประกอบการและตัวแทนออกของระดับ
มาตรฐานเออีโอ">กระบวนงานรับรองผู้ประกอบการและตัวแทนออกของระดับมาตรฐานเออีโอ</option>
                    <option value="กระบวนงานพิจารณาพิกัดอัตราศุลกากร ราคาศุลกากร และถิ่นกำเนิด
สินค้า">กระบวนงานพิจารณาพิกัดอัตราศุลกากร ราคาศุลกากร และถิ่นกำเนิดสินค้า</option>
                  </select>
               \langlediv>\langlediv> <div class="col-md-6">
                <div class="form-group">
               \langlediv>\langlediv\rangle\langlediv\rangle </form>
      \langlediv\rangle <div class="modal-footer">
```

```
 <button type="button" class="btn btn-secondary" data-dismiss="modal" >Close</button>
           <button type="button" class="btn btn-primary" onClick="fn.transport.add();">Save 
changes</button>
       \langlediv>\langlediv>\langlediv></div><form id="form_add_photo" class="hidden" style="display:none;">
   <input id="f_Photo" name="file" type="file">
   <button type="button" id="btn_upp" onClick="fn.upload_photo_file()">UP</button>
</form>
<script>$(document).ready(function(e) {
   $(".but_area").append('<button type="button" class="btn btn-primary" data-toggle="modal" data-
target="#add_transport"><i_class="fa fa-plus" aria-hidden="true"></i>></button>');
});
$("#cbb_org").change(function(e) {
         var dat = $(this).val();
         //alert(dat);
         $("#cbb_branch").val(0);
         $("#cbb_branch").children().addClass("hid");
   $("#cbb_branch").children("."+dat).removeClass("hid");
});
</script><style>
@media (min-width: 992px){
.modal-lg {
   max-width: 1080px;
}
}
.hid
{
         display:none;
}
\langlestyle>
```
### **ตัวอย่างรหัสโปรแกรมสถานประกอบการ**

 $<sub>tr</sub>$ 

<!-- Modal -->

<div class="modal fade" id="add\_organization" tabindex="-1" role="dialog" aria-

labelledby="exampleModalCenterTitle" aria-hidden="true">

<div class="modal-dialog modal-dialog-centered modal-lg" role="document">

```
 <div class="modal-content">
```
<div class="modal-header">

<h5 class="modal-title" id="exampleModalCenterTitle">Add</h5>

<button type="button" class="close" data-dismiss="modal" aria-label="Close">

<span aria-hidden="true">&times;</span>

</button>

 $\langle$ div $>$ 

<div class="modal-body">

<form id="form\_organization">

<div class="form-group">

<label for="Name">ชื่อสถานประกอบการ</label>

<input type="text" class="form-control" id="tx\_Name" name="tx\_Name" aria-

describedby="emailHelp" >

 $\langle$ div $>$ 

<div class="form-group">

<label>พิกดัของสถานที่ต้งั</label>

 $\langle$ div $>$ 

<div class="row">

<div class=" col-md-5">

<div class="form-group">

<input type="text" class="form-control" id="tx\_la" name="tx\_la" readonly >

```
\langlediv>
```
 $\langle$ div $>$ 

<div class="col-md-5">

<div class="form-group">

<input type="text" class="form-control" id="tx\_ln" name="tx\_ln" readonly >

 $\langle$ div $>$ 

 $\langle$ div $>$ 

 $\langle$ div $>$ 

<div class="form-group">

 <input id="pac-input" class="controls form-control" type="text" placeholder="Search Box">  $\langle$ div id="i\_map" $\rangle$  $\langle$ div $\rangle$ 

 $\langle$ div $>$ 

<div class="form-group">

<label>โทร</label>

<input type="text" class="form-control" id="tx\_tel" name="tx\_tel" >

 <!--<small id="emailHelp" class="form-text text-muted">We'll never share your email with anyone else. </small>-->

 $\langle$ div $>$ 

<div class="row">

<div class=" col-md-6">

<div class="form-group">

<label>รูปแบบของกิจการ</label>

<select class="form-control" id="cbb\_type" name="cbb\_type" >

 $<$ option value="บริษัทจำกัด (มหาชน)">บริษัทจำกัด (มหาชน) $<$ /option>

 $<$ option value="บริษัทจำกัด">บริษัทจำกัด $<$ /option>

 $<$ option value="ห้างหุ้นส่วนจำกัด">ห้างหุ้นส่วนจำกัด $<$ /option>

<option value="เจ้าของคนเดียว">เจ้าของคนเดียว</option>

```
\leqoption value="อื่นๆ">อื่นๆ\leq/option>
```
</select>

 $\langle$ div $>$ 

 $\langle$ div $>$ 

<div class="col-md-6">

<div class="form-group">

<label>เงินทุนจดทะเบียน</label>

<select class="form-control" id="cbb\_mpney" name="cbb\_mpney" >

 $<$ option value="ต่ำกว่า 10 ล้านบาท">ต่ำกว่า 10 ล้านบาท</option>

 $\leq$ option value="10 – 50 ถ้าน">10 – 50 ถ้าน $\leq$ ontion>

<option value="51 – 75 ล้าน">51 – 75 ล้าน</option>

 $\leq$ option value="76 – 100 ถ้าน">76 – 100 ถ้าน $\leq$ option>

 $<$ option value="มากกว่า 100 ถ้าน">มากกว่า 100 ถ้าน $<$ /option>

```
 </select>
     \langlediv>\langlediv>\langlediv> <div class="row">
   <div class=" col-md-6">
      <div class="form-group">
        <label>พนกังานในกิจการ </label>
        <select class="form-control" id="cbb_emp" name="cbb_emp" >
          <option value="น้อยกว่าหรือเท่ากับ 10 คน">น้อยกว่าหรือเท่ากับ 10 คน</option>
          \leqoption value="11 – 50 คน">11 – 50 คน\leq/option>
          \leqoption value="51 – 75 คน">51 – 75 คน\leqoption>
          \leqoption value="76 – 100 คน">76 – 100 คน\leqoption>
          \leoption value="มากกว่า 100 คน">มากกว่า 100 คน\le/option>
       \le/select>\langlediv>\langlediv> <div class="col-md-6">
      <div class="form-group">
        <label>ระยะเวลาดา เนินกิจการ</label>
        <select class="form-control" id="cbb_time" name="cbb_time" >
          <option value="น้อยกว่าหรือเท่ากับ 5 ปี">น้อยกว่าหรือเท่ากับ 5 ปี</option>
          \leqoption value="6 – 10 ปี ">6 – 10 ปี\leq/option>
          \leqoption value="11 – 15 ปี ">11 – 15 ปี \leq/option>
          \leqoption value="16 – 20 ปี ">16 – 20 ปี\leq/option>
          \leoption value="มากกว่า 20 ปี">มากกว่า 20 ปี\le/option>
        </select>
     \langlediv>\langlediv>\langlediv> <div class="row">
   <div class=" col-md-6">
      <div class="form-group">
```
 <label>รายไดเ้ฉลี่ยต่อเดือน </label> <select class="form-control" id="cbb\_salary" name="cbb\_salary" >  $\leq$ option value="ต่ำกว่า 500,000 บาท">ต่ำกว่า 500,000 บาท $\leq$ option>  $\leq$ option value="500,001 – 1,000,000 บาท">500,001 – 1,000,000 บาท $\leq$ option>  $\leq$ option value="1,000,001 – 1,500,000 บาท">1,000,001 – 1,500,000 บาท $\leq$ option>  $\leq$ option value="1,500,001 – 2,00,000 บาท">1,500,001 – 2,00,000 บาท $\leq$ /option> <option value="2,000,001 บาทข้ึนไป">2,000,001 บาทข้ึนไป</option>  $\le$ /select $>$  $\langle$ div $>$  $\langle$ div $>$  <div class="col-md-6"> <div class="form-group">  $\langle$ div $>$  $\langle$ div>  $\langle$ div $>$  <div class="form-organization">  $<sub>br</sub>$  <button type="button" class="btn btn-primary" onClick="fn.upload\_photo()">Upload Photo</button>  $5r>$  <input type="hidden" class="paths" id="path\_photo" name="path\_photo">  $\leq$ input type="hidden" name="txt\_photo" id="txt\_photo"  $\geq$ br> <img src="" width="100%" class=" phos"> <button type="button" class="btn btn-danger bc" style="width:100%; display:none" onclick="fn.remove\_photo(this);"> <i class="fa fa-times" aria-hidden="true"></i> </button>  $\langle$ div $>$  </form>  $\langle$ div $>$  <div class="modal-footer"> <button type="button" class="btn btn-secondary" data-dismiss="modal" onClick="\$('.bc').click();">Close</button>

```
 <button type="button" class="btn btn-primary" onClick="fn.organization.add();">Save 
changes</button>
       \langlediv>\langlediv>\langlediv></div><form id="form_add_photo" class="hidden" style="display:none;">
   <input id="f_Photo" name="file" type="file">
   <button type="button" id="btn_upp" onClick="fn.upload_photo_file()">UP</button>
</form>
<script>
$(document).ready(function(e) {
   $(".but_area").append('<button type="button" class="btn btn-primary" data-toggle="modal" data-
target="#add_organization"><i class="fa fa-plus" aria-hidden="true"></i></button>');
});
$(function(){
         var file_upload = "#f_Photo";
         fn.update\_photo = function()$(file_upload).click();
                   $(file_upload).unbind();
                   $(file_upload).on("change",function(e){
                            var files = this.files
                            $("#btn_upp").click(); 
                   });
         };
         fn.upload photo file = function()var data = new FormData($("#form_add_photo")[0]);
                  var s =";
                  jQuery.ajax({
                            url: 'apps/organization/xhr/up_photo.php',
                            data: data,
                            cache: false,
```

```
contentType: false,
                   processData: false,
                   type: 'POST',
                   dataType: 'json',
                   success: function(response){
                             if(response.success){
                                       $("#path_photo").val(response.path);
                                       $("#txt_photo").val(response.path);
                                       $(".phos").attr('src',response.path);
                                       $(".bc").show();
                                       $("#f_Photo").val('');
                                       /*$("#tblbrand").DataTable().draw();
                                       $("#dialog_edit_icon").modal('hide');*/
                             }else{
                                       fn.engine.alert("Alert",response.msg);
                             }
                   }
         });
};
fn.remove_photo = function(me){
         var file_path = $(me).parent().find('.paths').val();
         //alert(file_path);
         $.ajax({
                   url:"apps/organization/xhr/remove_photo.php",
                   type:"POST",
                   dataType:"json",
                   data:{path:file_path},
                   success: function(resp){
                             if(resp.status==true)
                             {
                                       $("#path_photo").val('');
                                       $("#txt_photo").val('');
                                       $(".phos").attr('src','');
                                       $(".bc").hide();
```

```
$("#f_Photo").val('');
                                       fn.engine.alert("Alert",response.msg);
                             }
                             else
                             {
                                       fn.engine.alert("Alert",response.msg);
                             }
                   }
         });
};
var file_upload_pdf = "#f_pdf";
fn.update_pdf = function()$(file_upload_pdf).click();
         $(file_upload_pdf).unbind();
         $(file_upload_pdf).on("change",function(e){
                   var files = this.files
                   $("#btn_upp_pdf").click(); 
         });
};
fn.upload_pdf_files = function(){
         var data = new FormData(\$(''\#form \text{ add }pdf")[0]);
         var s =";
         jQuery.ajax({
                   url: 'apps/organization/xhr/up_pdf.php',
                   data: data,
                   cache: false,
                   contentType: false,
                   processData: false,
                   type: 'POST',
                   dataType: 'json',
                   success: function(response){
```

```
if(response.success){
                                       $("#txt_pdf").val(response.path);
                                       $(".pdf").html(response.path);
                                       $(".bc_pdf").show();
                                       $("#f_pdf").val('');
                                       /*$("#tblbrand").DataTable().draw();
                                       $("#dialog_edit_icon").modal('hide');*/
                             }else{
                                       fn.check_tx_empty(".but_pdf",response.msg);
                             }
                   }
         });
};
fn.remove_pdf = function(me){
         var file_path = $(me).parent().find('#txt_pdf').val();
         //alert(file_path);
         $.ajax({
                   url:"apps/organization/xhr/remove_pdf.php",
                   type:"POST",
                   dataType:"json",
                   data:{path:file_path},
                   success: function(resp){
                             if(resp.status==true)
                             {
                                       $("#txt_pdf").val('');
                                       $(".pdf").html('');
                                       $(".bc_pdf").hide();
                                       $("#f_pdf").val('');
                             }
                             else
                             {
                                       fn.engine.alert("Alert",response.msg);
                             }
                   }
```

```
});
          };
});
</script>
<style>
  #maps,#i_map {
          height: 400px;
          width:100%;
  }
  .btnic
  {
            padding: 4px 0px !important;
  }
  .pac-container
  {
            z-index:1100 !important;
  }
  #description {
      font-family: Roboto;
      font-size: 15px;
      font-weight: 300;
    }
    #infowindow-content .title {
      font-weight: bold;
    }
    #infowindow-content {
      display: none;
    }
    #map #infowindow-content {
      display: inline;
    }
    .pac-card {
```

```
253
```
 margin: 10px 10px 0 0; border -radius: 2px 0 0 2px; box -sizing: border -box; -moz-box-sizing: border-box; outline: none; box -shadow: 0 2px 6px rgba( 0, 0, 0, 0.3); background -color: #fff; font -family: Roboto; } #pac -container { padding -bottom: 12px; margin -right: 12px; } .pac -controls { display: inline-block; padding: 5px 11px; } .pac -controls label { font -family: Roboto; font -size: 13px; font -weight: 300; } #pac -input { background -color: #fff; font -family: Roboto; font -size: 15px; font -weight: 300; margin -left: 12px; padding: 0 11px 0 13px; text -overflow: ellipsis; width: 400px;

```
}
```
#pac -input:focus {

border -color: #4 d90fe;

```
 }
    #title {
     color: #fff;
     background-color: #4d90fe;
      font-size: 25px;
      font-weight: 500;
     padding: 6px 12px;
    }
    #target {
      width: 345px;
    }
</style> 
 \langlescript\rangle var map;
           var lati_2 = 13.756522101278488';
           var long_2 = '100.50185609771732';
          function initialize() {
           var myLatlng = new google.maps.LatLng(lati_2,long_2);//new
google.maps.LatLng(13.698369,100.604312);
            var mapOptions = {
                      scrollwheel: false,
                     //styles: styleArray,
                    center: {lat:lati_2, lng:long_2 },//{lat: 13.698369, lng: 100.604312},
                     zoom: 8,
                     center: myLatlng,
                     mapTypeId: 'roadmap'
            }
            var map = new google.maps.Map(document.getElementById('i_map'), mapOptions);
            var marker = new google.maps.Marker({
                     position: myLatlng,
                      map: map,
                      title: 'Share Olanlab Com',
                     //icon:'upload/logo.png'
```
// Create the initial InfoWindow.

var infoWindow = new google.maps.InfoWindow(

{content: 'Click the map to get Location!', position: myLatlng});

infoWindow.open(map);

// Configure the click listener.

map.addListener('click', function(mapsMouseEvent) {

// Close the current InfoWindow.

infoWindow.close();

// Create a new InfoWindow.

infoWindow = new google.maps.InfoWindow({position: mapsMouseEvent.latLng});

infoWindow.setContent(mapsMouseEvent.latLng.toString());

infoWindow.open(map);

var str = mapsMouseEvent.latLng.toString(); var txt1 = str.replace("(",""); var  $txt2 =txt1.replace(")", "");$ 

var res  $=$  txt2.split(",");

\$("#tx\_la").val(res[0]);

 $\{\$ "#tx\_ln").val(res[1]);

});

//-----add box search

// Create the search box and link it to the UI element.

var input = document.getElementById('pac-input');

var searchBox = new google.maps.places.SearchBox(input);

map.controls[google.maps.ControlPosition.TOP\_LEFT].push(input);

// Bias the SearchBox results towards current map's viewport.

map.addListener('bounds\_changed', function() {

searchBox.setBounds(map.getBounds());

```
 });
              var markers = [];
 // Listen for the event fired when the user selects a prediction and retrieve
 // more details for that place.
searchBox.addListener('places_changed', function() {
  var places = searchBox.getPlaces();
 if (places.length == 0) {
   return;
  }
  // Clear out the old markers.
  markers.forEach(function(marker) {
   marker.setMap(null);
  });
  markers = [];
  // For each place, get the icon, name and location.
  var bounds = new google.maps.LatLngBounds();
  places.forEach(function(place) {
   if (!place.geometry) {
    console.log("Returned place contains no geometry");
    return;
   }
  var icon = {
    url: place.icon,
   size: new google.maps.Size(71, 71),
    origin: new google.maps.Point(0, 0),
    anchor: new google.maps.Point(17, 34),
    scaledSize: new google.maps.Size(25, 25)
   };
   // Create a marker for each place.
   markers.push(new google.maps.Marker({
    map: map,
```
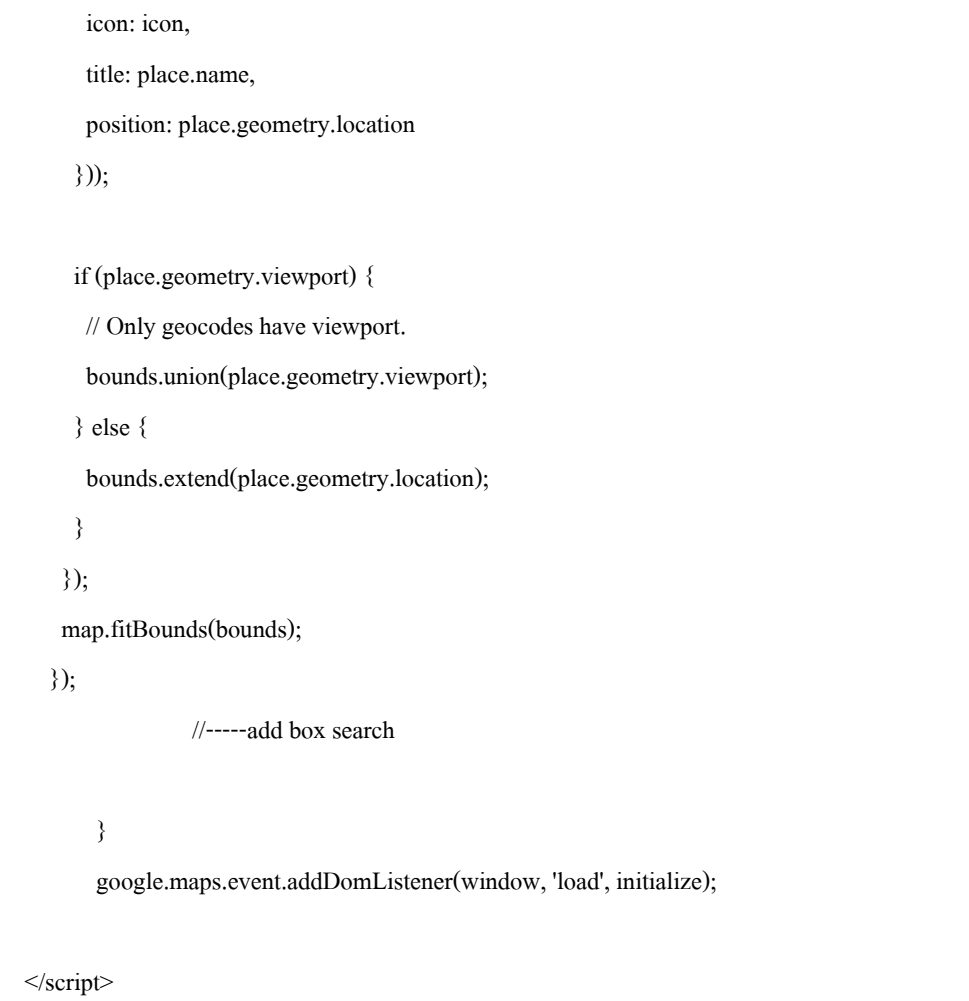

#### **ภาคผนวก ค**

คู่มือการใช้งานระบบสนับสนุนการตัดสินใจสำหรับธุรกิจโลจิสติกส์ใน **อุตสาหกรรมยางพาราแปรรูป**

### **หน้าแรก**

- 1. แผนที่บอกตา แหน่ง
- 2. ตัวเลือกการค้นหา เมื่อเลือกตามที่ต้องการแล้ว สามารถกดปุ่มสีฟ้า ค้นหา เพื่อค้นหา ผลลัพธ์ / ปุ่ม แบบละเอียด จะแสดงตัวเลือกเพิ่มเติมจากที่มีอยู่ เพื่อทำการค้นหาแบบ ละเอียดมากข้ึน
- 3. ส่วนของผลลพัธ์
	- ปุ่มรายละเอียด จะแสดงข้อมูลทั้งหมดของตัวเลือกนั้นๆ
	- ปุ่มเส้นทางจะแสดงแผนที่พร้อมระบุพิกดั ระหวา่ งผใู้ชง้าน กบั ที่ต้งัของสถานที่ พร้อมกับเส้นนำทางให้อัตโนมัติ และรายละเอียด

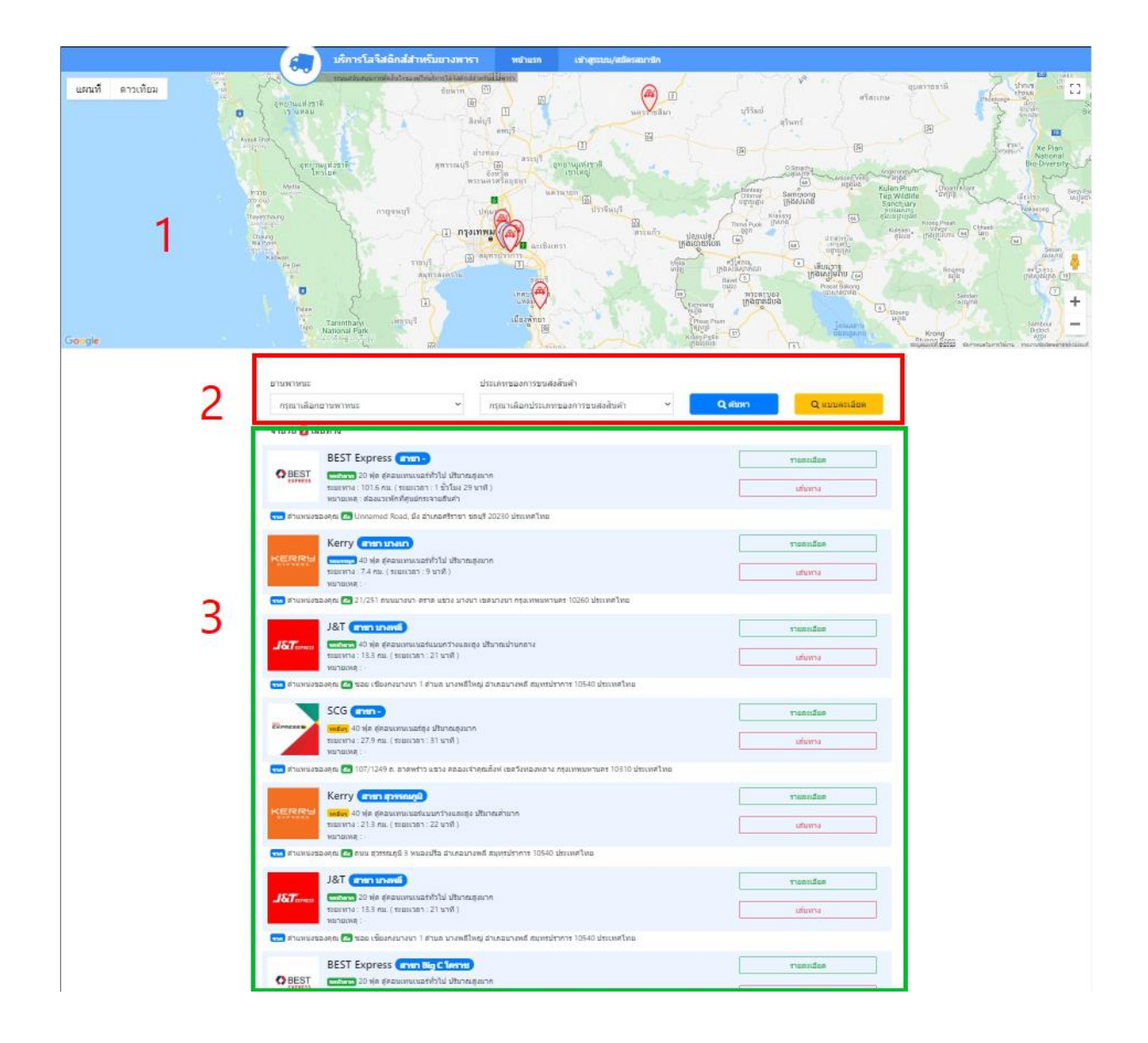

### **หน้าเข้าสูระบบ/สมัครสมาชิก**

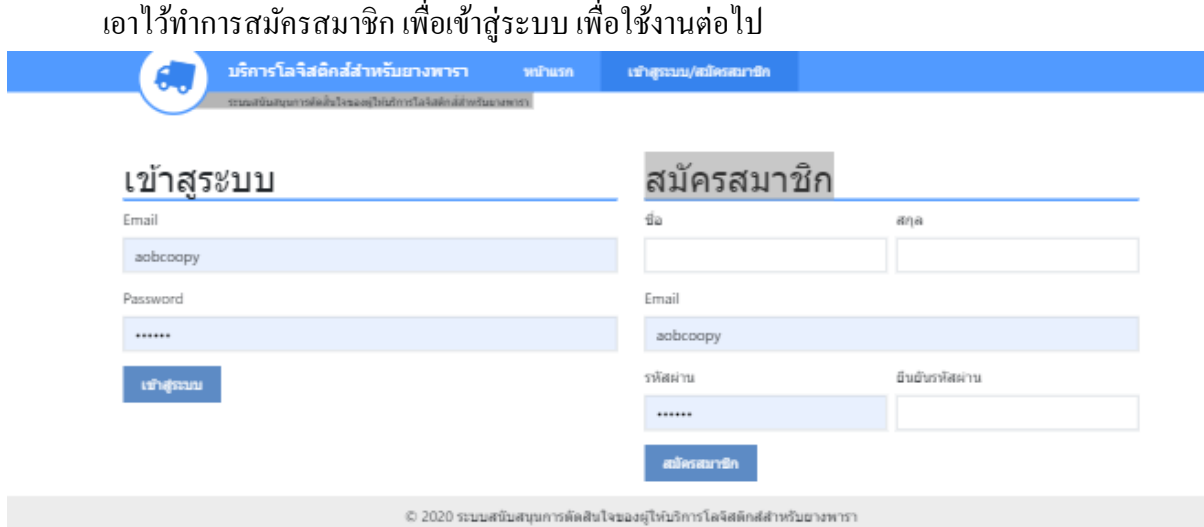

# ข้อมูลทั่วไป แสดงข้อมูลทั่วไป พร้อมทั้งเปลี่ยนรหัสผ่านได้ที่หน้านี้

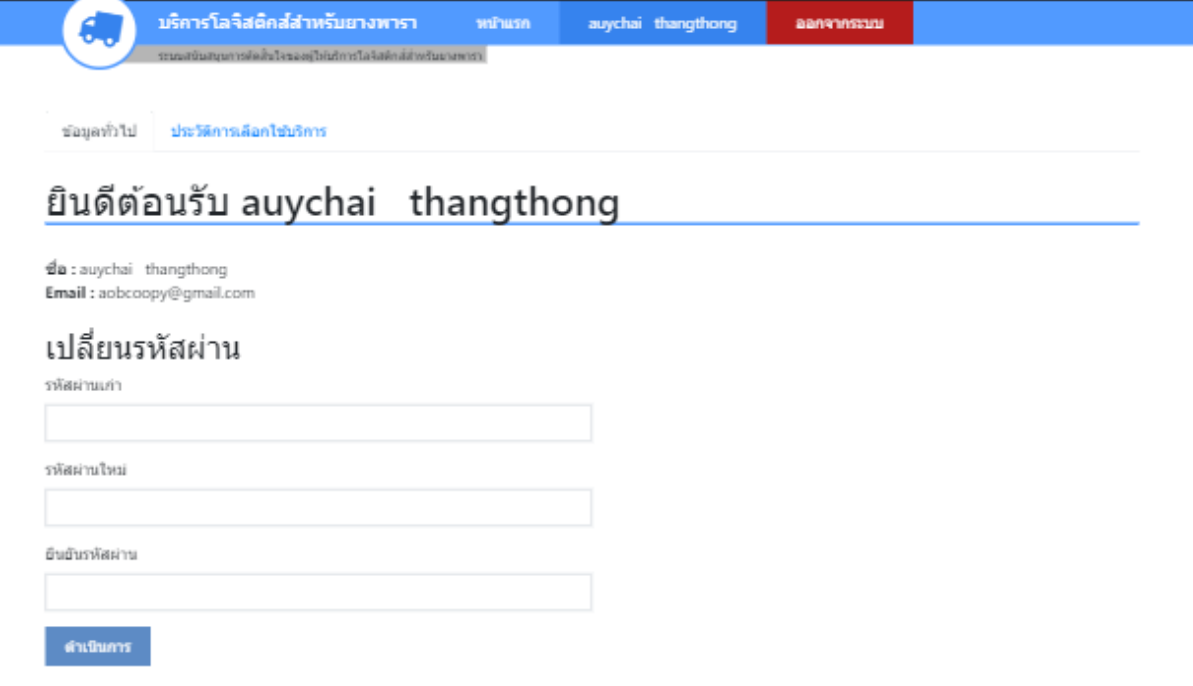

# ประวัติการเลือกใช้บริการ เป็นหน้าแสดงประวัติที่เราสนใจเลือกใช้บริการ เพื่อดูตำแหน่ง ้ และเส้นทางในการเดินทางไป ประวัติจะแสดงเมื่อเรากดปุ่ม เลือกใช้บริการ ตามภาพด้านล่าง

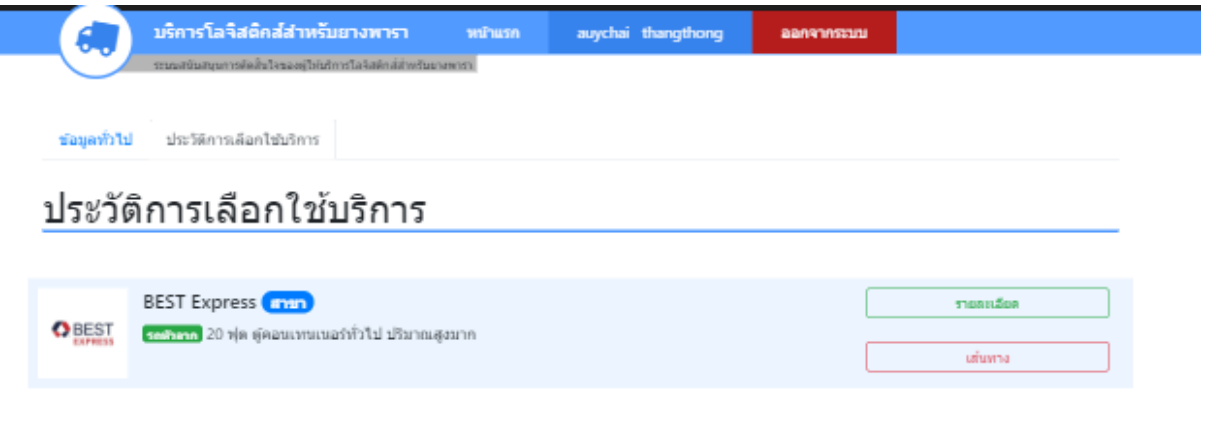

© 2020 ระบบสนับสนุนการตัดสินใจของผู้ให้บริการโลจิสติกส์สำหรับยางพารา

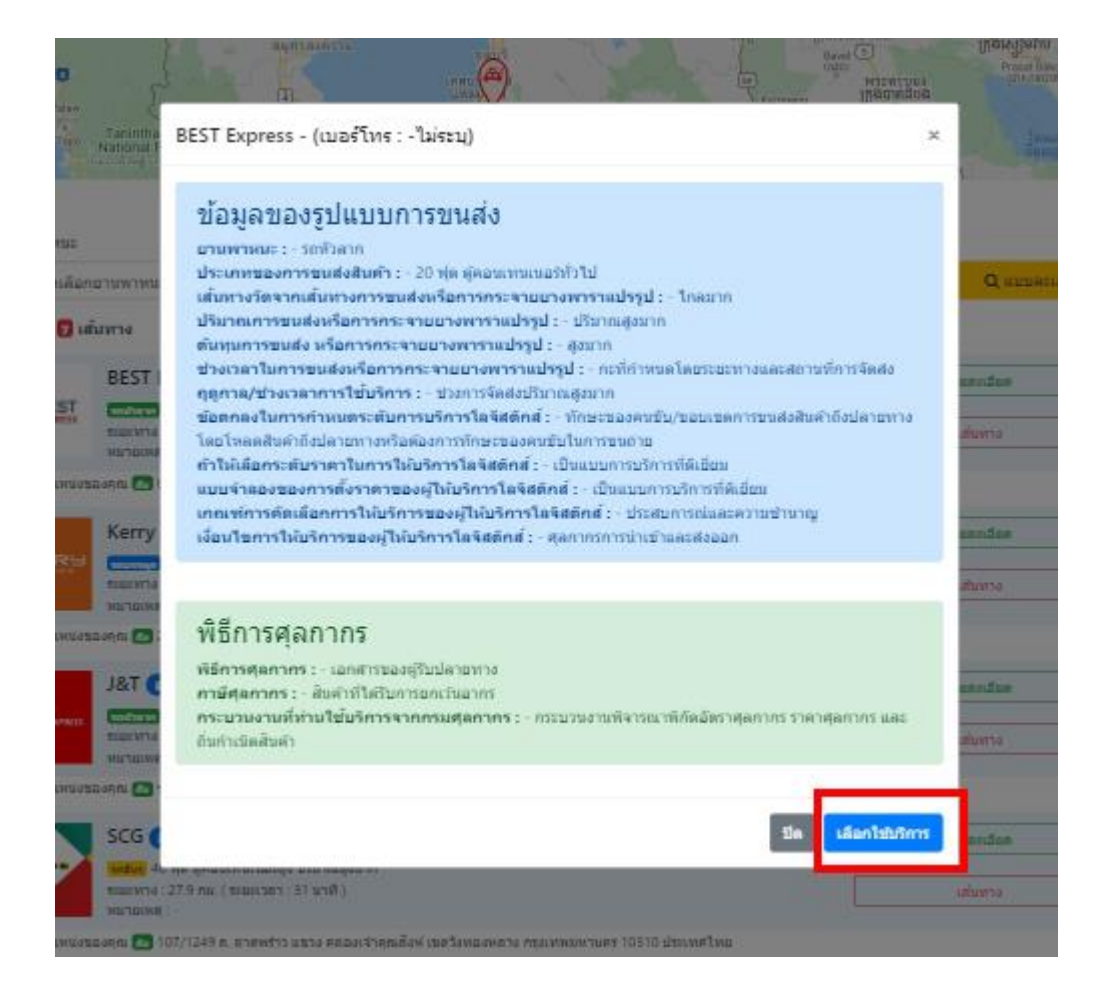

### **ระบบหลังบ้าน**

### หน้าแดชบอร์ด เป็นทางลดัไปยงัเมนูต่างๆ

#### user : admin

pass : admin

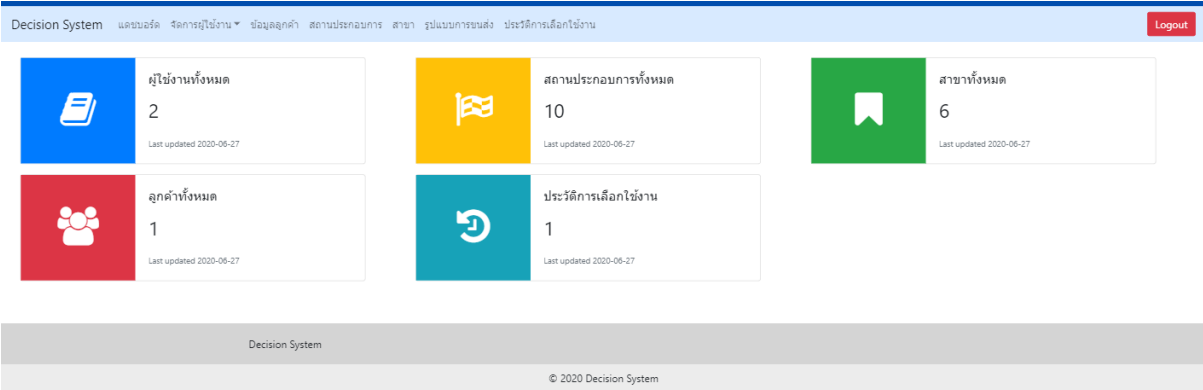

### **user ผู้ใช้งาน**

เป็นหน้าที่เอาไว้จัดการกับผู้ใช้งาน ที่จะเข้ามาใช้งานระบบหลังบ้าน สามารถเพิ่ม ลบ แกไ้ขผใู้ชง้านใหม่ได้

- เพิ่มผใู้ชใ้หม่โดยการกดที่ปุ่ม + สีฟ้า
- ลบผู้ใช้ที่ต้อง โดยการเลือกที่ช่องสี่เหลี่ยมด้านหน้า เมื่อเลือกได้แล้ว ให้กดที่เครื่องหมาย x ้สีแดง เพื่อทำการลบ
- แก้ไข กดที่ปุ่มรูปดินสอ สีฟ้า เพื่อทำการแก้ไขข้อมูล

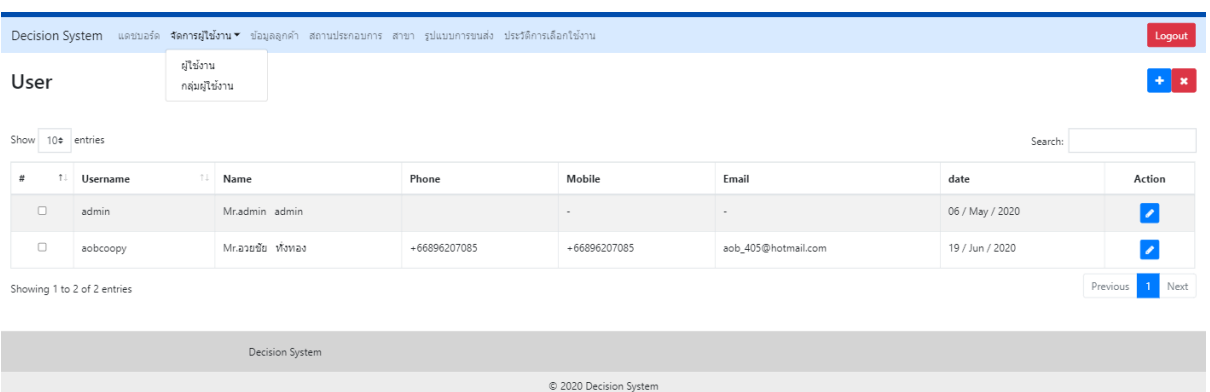

### **Group กลุ่มผู้ใช้งาน**

เป็นหน้าที่เอาไว้จัดการกลุ่มของผู้ใช้งาน เบื้องต้น ระบบมีให้ใช้งานเท่านี้ สามารถเพิ่มได้ แต่ไม่สามารถกา หนดสิทธ์ิอะไรเพิ่มเติมไดค้รับ

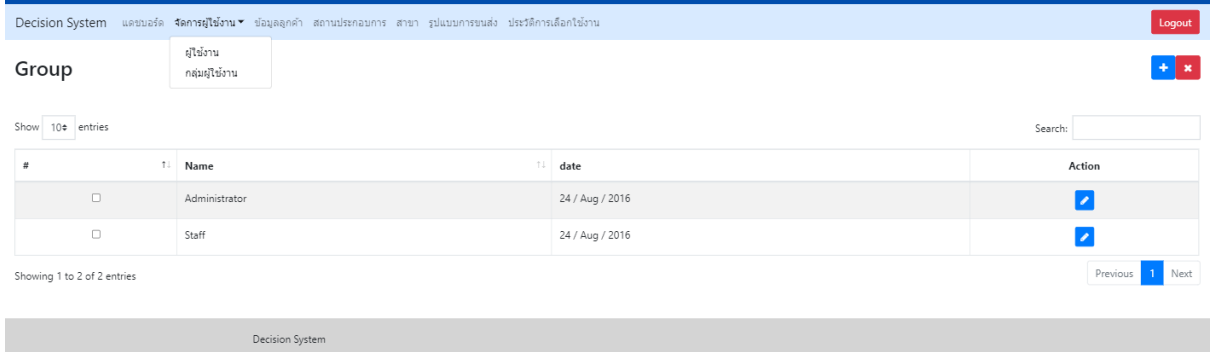

C 2020 Decision Sy

### **ข้อมูลลูกค้า**

เป็นหน้าที่แสดงข้อมูลของลูกค้าที่เข้ามาสมัครสมาชิกกับระบบทั้งหมด โดยสามารถแก้ไข้ ข้อมูลบางอย่างของลูกค้าได้ แต่ไม่สามารถเพิ่มลูกค้าเองได้ สามารถลบข้อมูลลูกค้าได้

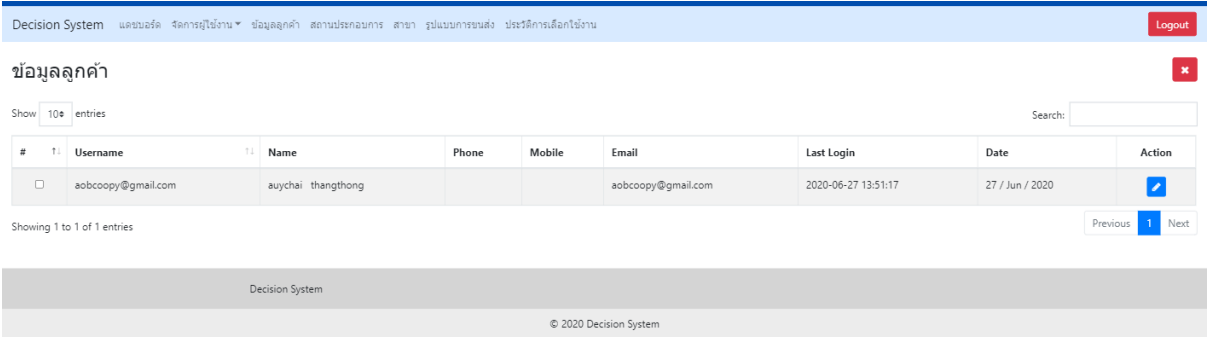

#### **สถานประกอบการ**

เป็นหน้าที่แสดงข้องมูลของสถานประกอบการ หรือผู้ให้บริการนั้นๆ โดยสามารถ เพิ่ม ลบ แกไ้ขขอ้มู,ส่วนน้ีไดค้รับ

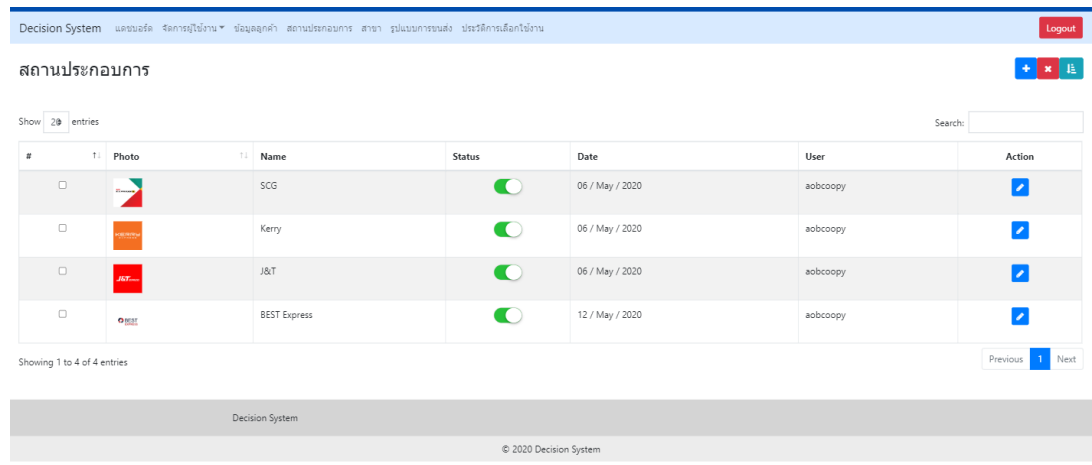

### **โดยข้อมูลทใี่ ห้กรอกกจ็ะมีตามภาพด้านล่าง**

ในส่วนของแผนที่ เราสามารถระบุพิกดัไดโ้ดยการคลิกที่แผนที่ไดเ้ลยและสามารถกดที่ ช่อง Search Box ด้านบนของแผนที่ เพื่อทำการค้นหาสถานที่ เพื่อระบุพิกัด เพื่อความรวดเร็วในการ หาพิกัด

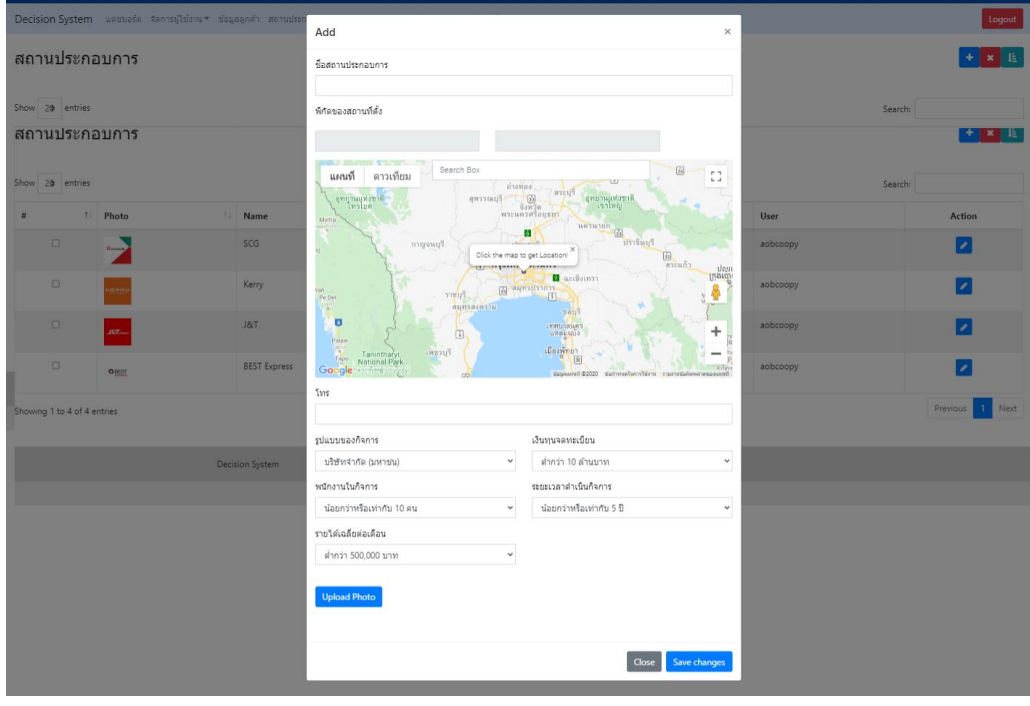

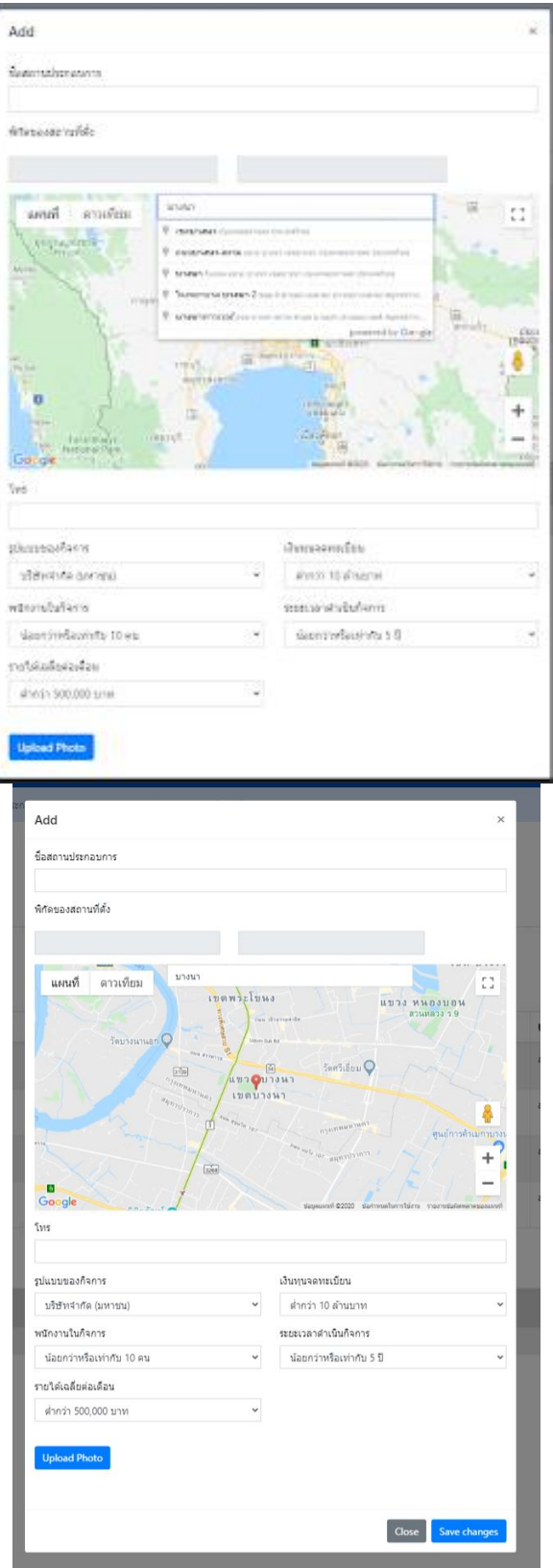

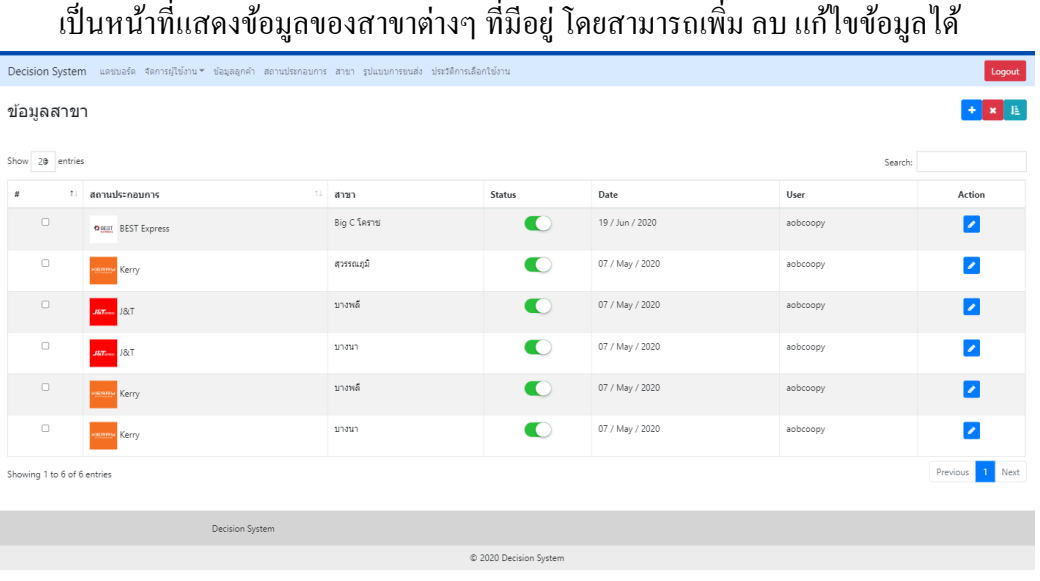

การเพิ่มขอ้มูลในส่วนของสาขาจะมีตวัเลือกของ สถานประกอบการ มาให้เลือกเพื่อระบุ ว่า สาขาที่กำลังใส่ข้อมูลอยู่นี้ เป็นสาขาของผู้ประกอบการรายไหน

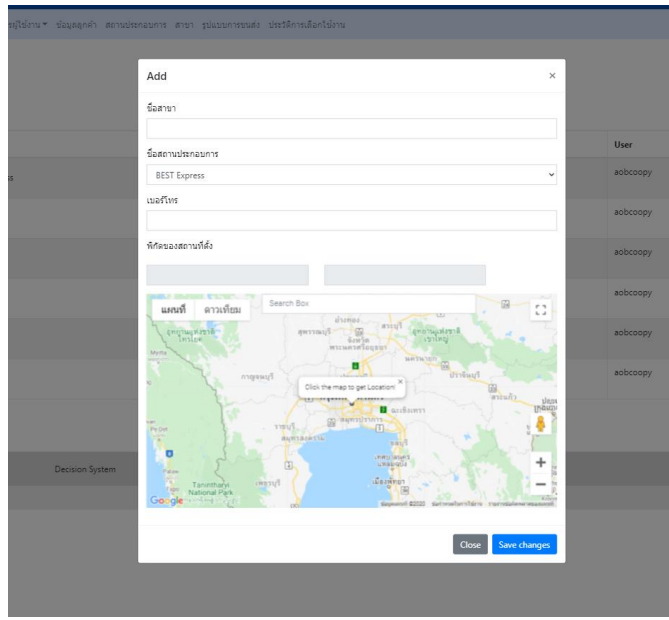

### **ข้อมูลรูปแบบการขนส่ง**

**สาขา**

เป็นหนา้ที่แสดงขอ้มูลของ สาขา สถานประกอบการต่างๆ วา่ มีการใหบ้ ริการแบบไหนบา้งสามารถ เพิ่ม ลบ แกไ้ขขอ้มูลได้

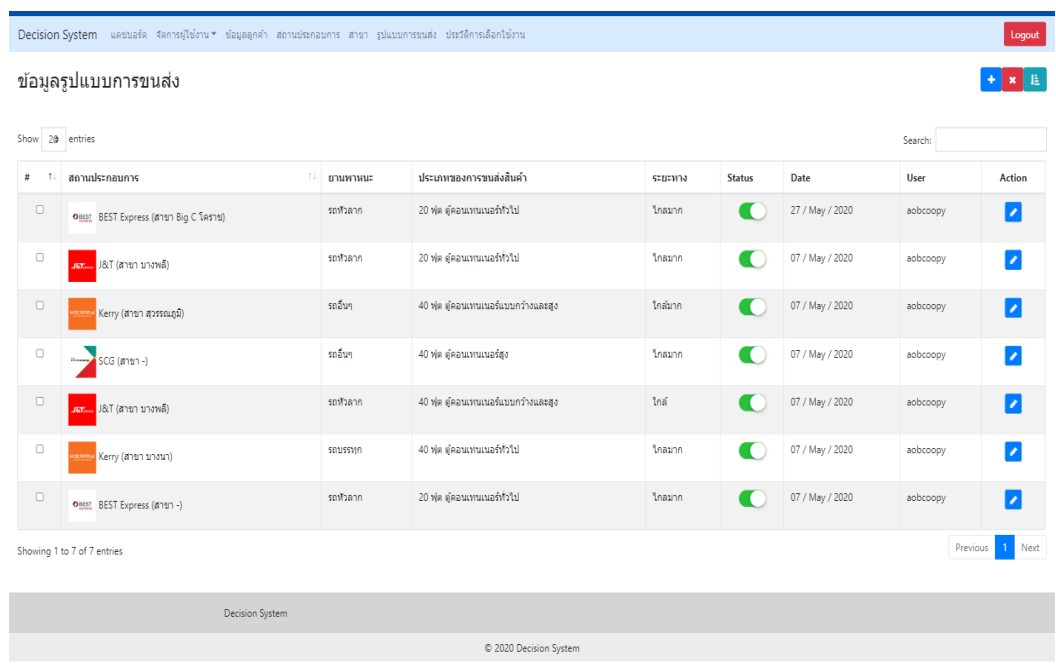

โดยในหน้านี้ ก็จะมีข้อมูลที่เกี่ยวกับการให้บริการทั้งหมด แสดงตัวเลือกให้เราสามารถ เลือกใหต้รงกบัรูปแบบการใหบ้ ริการของเรา

โดยจะมี ชื่อสถานประกอบการ ชื่อสาขาที่ให้บริการ ให้สามารถเลือกกรอกข้อมูลได้ตาม เงื่อนไข

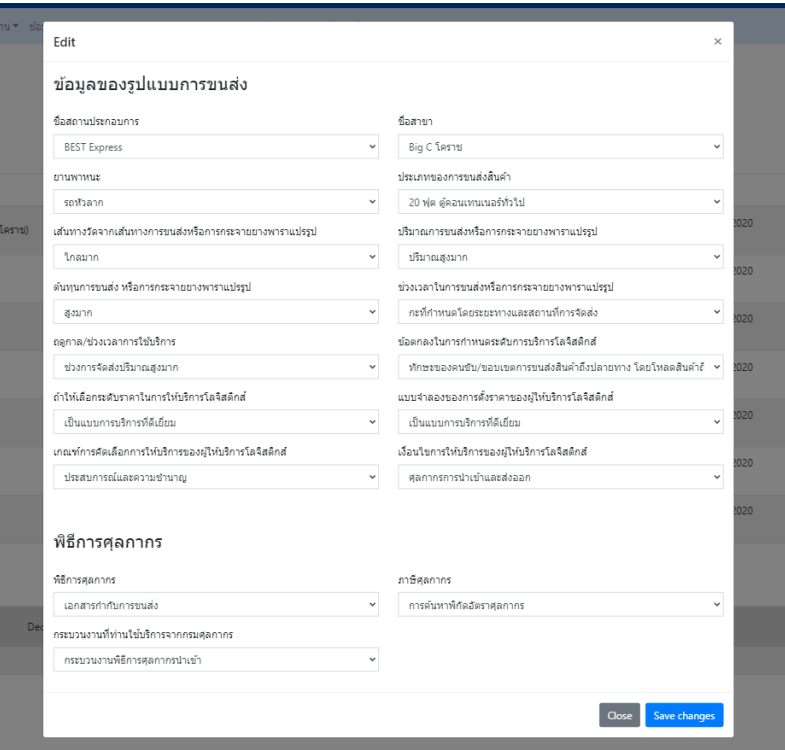

# **ประวัติการเลือกใช้งาน**

# เป็นหนา้ที่เอาไวแ้สดงขอ้มูลของลูกคา้ที่เลือกใชบ้ ริการท้งัหมด

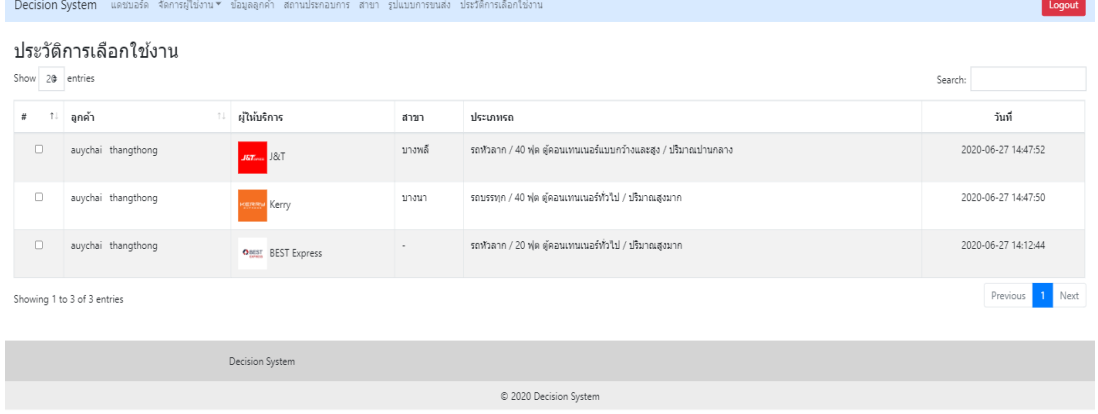

÷